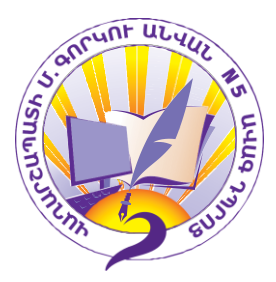

## ՎԱՂԱՐՇԱՊԱՏԻ Մ.ԳՈՐԿՈՒ ԱՆՎԱՆ N 5 ԱՎԱԳ ԴՊՐՈՑ

# ՀԵՐԹԱԿԱՆ ԱՏԵՍՏԱՎՈՐՄԱՆ ԵՆԹԱԿԱ ՈՒՍՈՒՑԻՉՆԵՐԻ ՎԵՐԱՊԱՏՐԱՍՏՈՒՄ

# Ավարտական հետազոտական աշխատանք

Թեման` «Կրթական հաստատություններում էլեկտրոնային կրթության

կազմակերպման հարթակների ուսումնասիրումը և կազմակերպումը»

Մասնակից՝ Հարությունյան Արևիկ

Դպրոց՝ Արմավիրի մարզ «Դողսի միջնակարգ դպրոց» ՊՈԱԿ

Վերապատրաստող՝ Ռուզաննա Աղաբաբյան

 Զարյա Ղուլյան Գայանե Բարխուդարյան

Վաղարշապատ 2023թ.

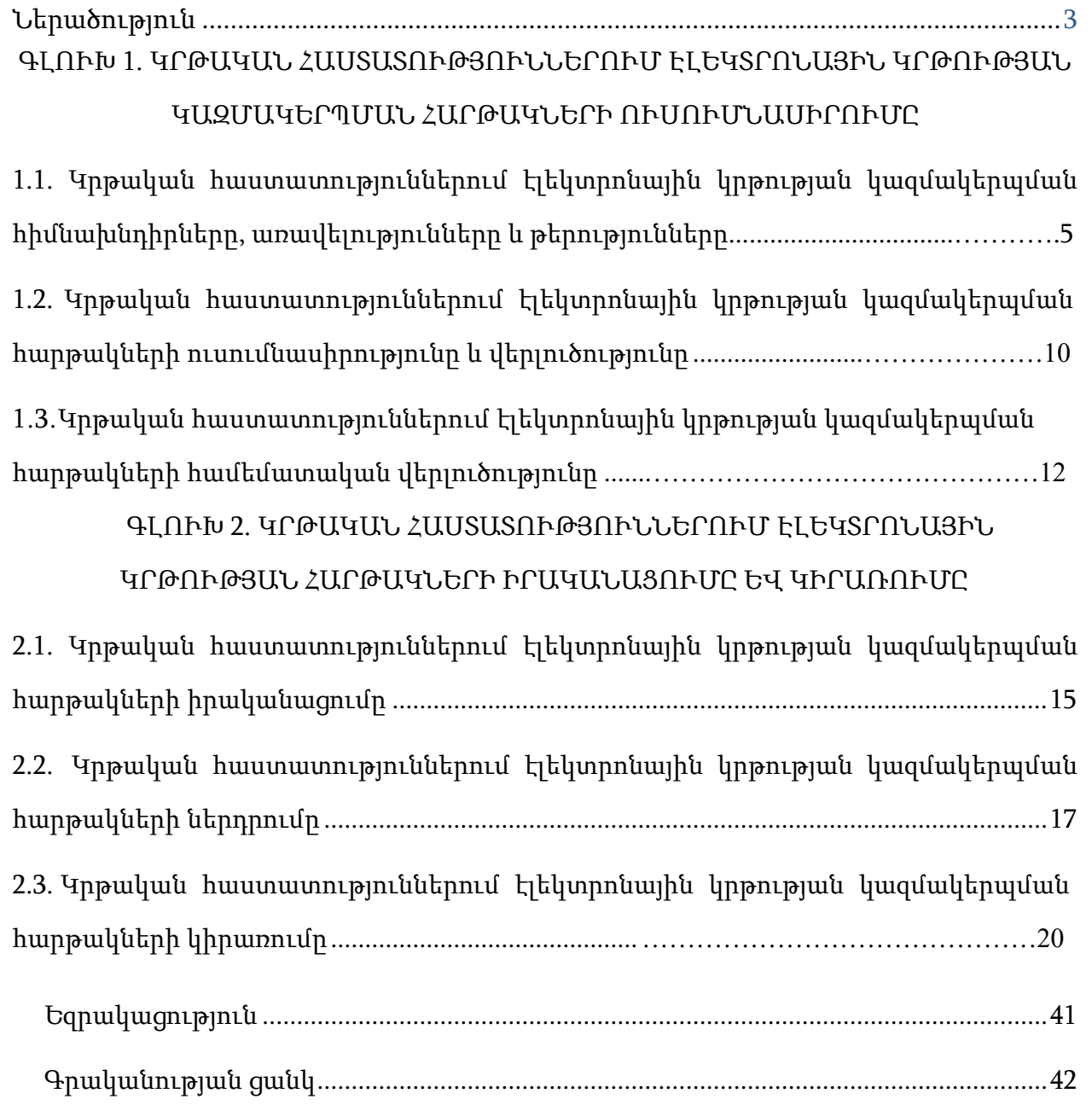

#### Ներածություն

էլեկտրոնային կրթությունը ուսուցման համակարգում հիմք է ընդունում մարդկության կարևորագույն սկզբունքը. ոչ մի անհատ աղքատության, աշխարհագրական կամ ժամանակավոր մեկուսացվածության, սոցիալական անապահովվածության և ֆիզիկական անբավարարության կամ արտադրական ու սեփական գործերով զբաղվածության հիման վրա, ուսումնական հաստատություններ հաճախելուանհնարինության հետևանքով չպետք է զրկված լինի սովորելու կարևորագույն հնարավորությունից։ Վերջին տարիներին ամենաակտիվ քննարկվող ուսուցման ձևը համարվում է էլեկտրոնային ուսուցումը համացանցի միջոցով։

Էլեկտրոնային ուսուցումը շատ հաճախ կապում են ուսուցման փակ համակարգի հետ, որի դեպքում տվյալների փոխանցման, շփման և ուսուցման հիմնական միջոցը համացանցն է։ Web տեխնոլոգիան այն միջավայրն է, որտեղ էլեկտրոնային կրթական ուսուցումը սկսում է գործել ավելի արդյունավետ՝ ներառելով այնպիսի միջոցներ, ինչպիսիք են՝ FTP-ն (File Transfer Protocol, որն օգտագործվում է Internet Protocol-ի մեջ համակարգիչների միջև ֆայլերի փոխանցման համար), էլեկտրոնային փոստը և այլն։

Այս ամենն ավելի արդիական է ինֆորմատիկական կրթության համատեքստում, երբ աշխարհում օրեցօր աճում են դեպքեր, որոնք ստիպում են ժամանակակից մարդուն՝ մտածելու և հայտնաբերելու ուսուցման կազմակերպման նոր մեթոդներ ումոտեցումներ։

Թեմայի արդիականությունը: Կրթական հաստատություններում էլեկտրոնային կրթությունը գերժամանակակից միջոց է, որտեղ կիրառվում են ավանդական և ինովացիոն մեթոդներ, համակարգչային և տեղեկատվական տեխնոլոգիաների վրա հիմնված բազմաֆունկցիոնալ գործիքներ և ծրագրային ապահովումներ։ Էլեկտրոնային ուսուցումը ենթադրում է աշակերտների և ուսուցիչների համագործակցությունը ժամանակի և տարածության մեջ։

3

Աշխատանքի նպատակը: Կրթական հաստատություններում էլեկտրոնային կրթության կազմակերպման հարթակների ուսումնասիրության և իրականացման, գնահատման արդյունավետության բարձրացման ուղիների, ինչպես նաև առաջարկությունների վերլուծություն:

### Աշխատանքի խնդիները:

- 1. Ուսումնասիրել կրթական հաստատություններում էլեկտրոնային կրթության կազմակերպման հարթակները:
- 2. Կրթական հաստատություններում էլեկտրոնային կրթության կազմակերպման հարթակների համեմատական վերլուծությունը:
- 3. Կիրառել կրթական հաստատություններում էլեկտրոնային կրթության կազմակերպման հարթակները:
- 4. Իրականացնել կրթական հաստատություններում էլեկտրոնային կրթության կազմակերպման հարթակների հետազոտում:

Աշխատանքի կառուցվածքը: Աշխատանքը կազմված է ներածությունից, երկու գլխից, եզրակացությունից և գրականության ցանկից:

### ԳԼՈՒԽ 1. ԿՐԹԱԿԱՆ ՀԱՍՏԱՏՈՒԹՅՈՒՆՆԵՐՈՒՄ ԷԼԵԿՏՐՈՆԱՅԻՆ ԿՐԹՈՒԹՅԱՆ ԿԱԶՄԱԿԵՐՊՄԱՆ ՀԱՐԹԱԿՆԵՐԻ ՈՒՍՈՒՄՆԱՍԻՐՈՒՄԸ

Կրթական հաստատություններում էլեկտրոնային ուսուցման արդյունավետությունը պայմանավորված է հեռահաղորդակցական տեխնոլոգիաների կիրառմամբ, որոնք էլեկտրոնային դասընթացների նախագծման և իրագործման հիմքն են:

Կրթական հաստատություններում էլեկտրոնային ուսուցումը համակարգված ուսուցման ձև է, երբ անմիջական և ոչ անմիջական ուսուցման գործընթացը սովորողի և դասավանդողի միջև իրականացվում է հիմնականում տեղեկատվական տեխնոլոգիաների և հեռահաղորդակցության միջոցներով<sup>լ</sup>։

Նույնիսկ չնայած էլեկտրոնային ուսուցման թերություններին, 21-րդ դարում անհնար է պատկերացնել մեր կյանքն առանց օնլայն գործունեության։ Մեզնից մնում է միայն շարժվել ժամանակին համահունչ և մշտապես օնլայն կապի մեջ մնալ։

### 1.1. Կրթական հաստատություններում էլեկտրոնային կրթության կազմակերպման հիմնախնդիրները, առավելություները և թերությունները

Կրթական համակարգի համար անցումային այս փուլը շատ հետաքրքիր է, որը, սակայն, էլ ավելի տեսանելի է դարձնում այն հիմնական խնդիրները, որոնք տարիներ շարունակ կան կրթության ոլորտում. ուսուցչի դերի բարձրացումը, հմտությունների զարգացումը, դասագրքերի բովանդակային փոփոխությունը նմանատիպ իրավիճակում է՛լ ավելի հրատապ լուծման խնդիրներ են դառնում:

Կրթական տեխնոլոգիայի կիրառումն ու զարգացումը բոլորին ստիպելու է մտածել այն բոլոր ռազմավարական խնդիրների մասին, որոնք կրթական համակարգն ուզում է դնել իր առաջ: Եթե բոլոր խնդիրները կետ առ կետ ու մանրամասն չբացահայտենք, դրանց մասին չբարձրաձայնենք, կրթական տեխնոլոգիաների ու էլեկտրոնային ուսուցման ներդրումը ուղղակի ձևական բնույթ

<sup>&</sup>lt;sup>1</sup> Основы дистанционного обучения. Дистанционный курс. Кухаренко В.Н., Рыбалко Е.В., и др.. Харьков, ХГПУ, 1999. - 196 c.

կկրի եւ ուսուցիչների, աշակերտների կյանքն ավելի կբարդացնի: Այստեղ առանձնացրել եմ մի քանի հիմնական խնդիրներ, որոնց անընդհատ առնչվելու ենք էլեկտրոնային ուսուցման ընթացքում<sup>2</sup>:

1.Դպրոցներում համակարգիչների հասանելիության հարցն ի վերջո պետք է լուծվի: Այս կամ այն դպրոցին կամ սովորողին մի քանի հատ համակարգիչ տրամադրելը որևէ կերպ հարցը չի լուծում: Հայաստանի շատ դպրոցներ ինֆորմատիկայի իրենց դասասենյակներում ունեն ընդամենը մեկ-երկու աշխատող համակարգիչ, եւ շատ հաճախ աշխատող համակարգիչների կողքին որպես թանգարանային նմուշ շարված են լինում հին ու չգործող համակարգիչներ: Հիմա արդեն անհրաժեշտություն է, որ ինֆորմատիկայի դասասենյակները զինված լինեն աշխատող համակարգիչներով և ունենան համացանցին հասանելիություն: Շատ կարևոր է նաև, որ այդ դասասենյակները լինեն բաց ոչ միայն ուսուցիչների, այլ նաև աշակերտների համար, քանի որ շատերի համար դպրոցը կլինի այն միակ միջավայրը, որտեղ նրանք կարող են առցանց սովորել:

2.Հեռավար ուսուցում անցկացնելիս պետք է հնարավորինս խուսափել դասախոսության ձևաչափից: Միայն դասը կարդալով կամ սահիկաշար ցուցադրելով հնարավոր չէ լիովին գրավել աշակերտների ուշադրությունը: Պետք է հաշվի առնենք, որ աշակերտը համացանցի անծայրածիր դաշտում է՝ հետաքրքրություններով լի, եւ դասը պետք է բավականաչափ ներգրավող լինի, որ աշակերտը չշեղվի: Շատ կարևոր է նաեւ հասկանալ, որ դպրոցի ու էլեկտրոնային կրթության միջավայրերը շատ տարբեր են, և յուրաքանչյուր միջավայրի համար պետք է սահմանել համապատասխան դասավանդում եւ ակնկալիք:

3.Կրթական համակարգը պատրաստ չէ ամբողջովին անցնելու առցանց ուսուցման: Փոխարենը՝ շատ ճիշտ պահն է կիրառելու խառը ուսուցման կամ շրջված դասարանի մոդելները: Այս իրավիճակից հետո դպրոցները կրկին բացվելու են, եւ ուսուցումն ինչ-որ փուլից իր բնականոն հունով շարունակվելու է: ԿԳՄՍ նախարարությունը դպրոցներին եւ ուսուցիչներին պետք է շարունակաբար

<sup>2</sup> https:/[/www.aravot.am/2020/04/18/1106770/](http://www.aravot.am/2020/04/18/1106770/)

խրախուսի նոր փորձարկումներ կատարել: Ամբողջովին առցանց ուսուցումը կարող է բացասաբար ազդել ուսուցչի կարևորության և դերի վրա: Փոխարենը՝ խառը ուսուցման կամ շրջված դասարանի մոդելի դեպքում կլինեն երկուսը մեկում. կփորձարկվեն նոր գործիքները, և, ընդհանուր առմամբ, ուսուցիչը կարևոր դերակատարություն կունենա<sup>3</sup>:

4. Գնահատման ու թեստավորման համակարգում փոփոխություններ պետք է կատարվեն: Այս խնդիրը հավանաբար ամբողջ կրթական համակարգի աքիլլեսյան գարշապարն է: Էլեկտրոնային ուսուցման ներդրմանը զուգահեռ կարիք կլինի ներմուծել գնահատման մեխանիզմներ: Ինչպես նաև պետք է ստեղծել աշակերտների գիտելիքների ստուգման ավելի բազմազան և ճկուն համակարգ, որտեղ աշակերտն ավելի քիչ շահադրդված կլինի հերթական անգամ արտագրելու և փոխարենը կունենա ավելի շատ գիտելիք ձեռք բերելու շահադրդում։ Կրթական տեխնոլոգիաների ներմուծումն ու կիրառումը մեզ կօգնեն ավելի լավ տեսնել ու զգալ այն բոլոր խնդիրները, որոնք առկա են կրթական հաստատություններում: Եվ որքան շատ նորամուծություն բերենք համակարգ, այնքան ավելի ակնառու կերևան բոլոր բացերն ու թերությունները: Որոշ դեպքերում, անկախ մեր ցանկությունից, խնդիրները կարող են շատ թափանցիկ եւ տխուր երևալ, սակայն այս ոլորտում փոփոխություններ կարող են տեղի ունենալ միայն այն դեպքում, եթե տարբեր լուծումներ փորձարկելու համար բավարար բաց ու պատրաստակամ լինենք: Կրթական համակարգն իսկապես փորձարկումների կարիք ունի. այդպես դպրոցները, ուսուցիչներն ու աշակերտներն ակտիվ երկխոսության ու նաև համագործակցության միջոցով ի վիճակի կլինեն տեսնելու իրենց համար ամենաարդյունավետ լուծումները $\hbox{4:}$ 

 $3$  Խ. Բեզիրջյան, Վ. Խաչատրյան, Գ. Հովհաննիսյան, Ս. Բաբայան., ՀՀ պետական կառավարման ակադեմիա, «Հեռավար ուսուցման կազմակերպումը և իրականացումը կանոնակարգող փաստաթղթերի ժողովածու » 2017թ.- 152 էջ:

 $^4$  IEEE P1484.1/D8, Draft Standard for Learning Technology – Learning Technology Systems Architecture (LTSA), 2009 - 254 c.

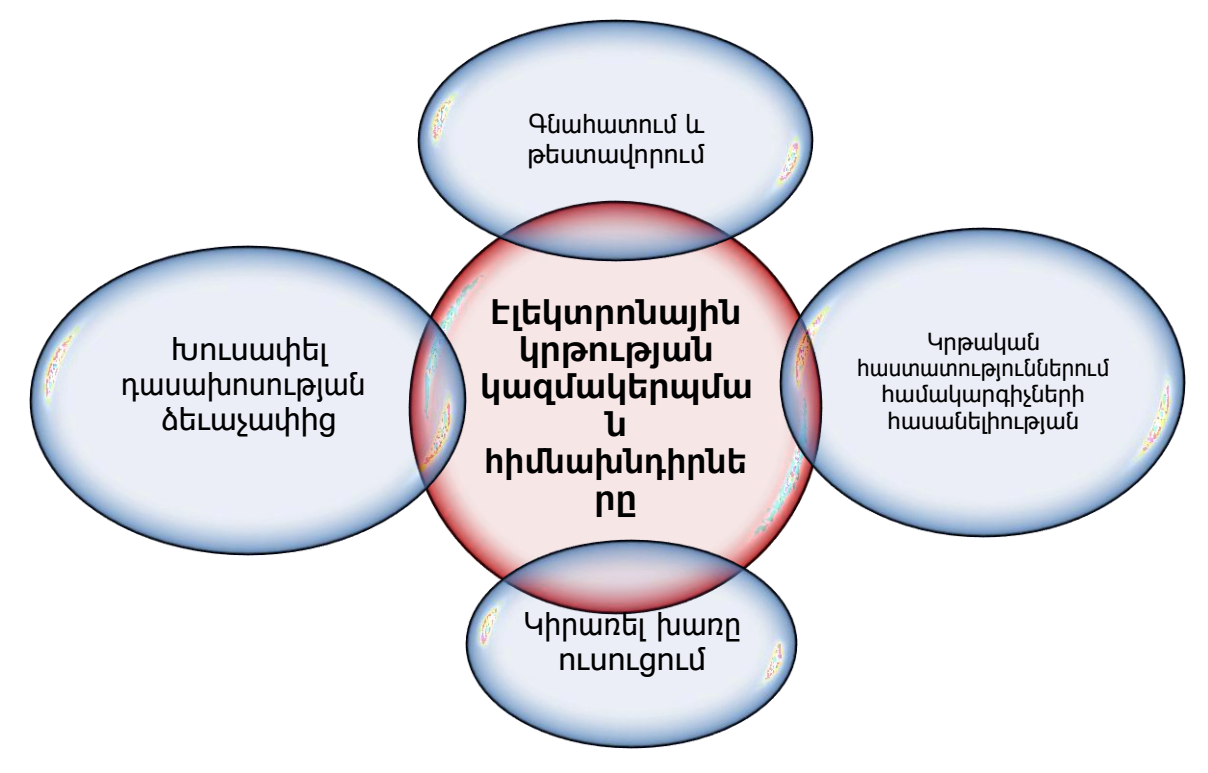

Նկ․ 1. էլեկտրոնային կրթության կազմակերպման հիմնախնդիրները

Իսկ հիմա եկեք քննարկենք հեռավար ուսուցման առավելություններն ու թերությունները։ Սկսենք դրականից՝

1**․** Խնայեք ժամանակ և գումար։ Ինչ-որ բան սովորելու, դասերին մասնակցելու համար մենք շատ ժամանակ ենք ծախսում առաջին հերթին տարածություն անցնելու և դասին ներկայանալու համար։ Ոչ բոլորն ունեն այս ժամանակը, և շատ հաճախ միայն դրա համար մարդիկ ստիպված հրաժարվում են նոր գիտելիքներ ստանալու մտքից: Երկրորդ, ճանապարհի վրա ծախսվում է ոչ միայն մեր ժամանակը, այլև գումարը՝ ուղեվարձ։ Ստացվում է, որ մենք ավելի շատ գումար ենք ծախսում, քան պահանջվում է։

Այստեղ կա ևս մեկ նրբություն. սովորաբար էլեկտրոնային ուսուցումն ավելի էժան է, քան սովորականը։

2**․** Կրթություն Ձեզ ամենահարմար վայրից։ Հեռավար դասավանդում հնարավոր է իրականացնել այնտեղ, որտեղ հարմար է՝ բազմոցին նստած, հատակին պառկած։ Դուք կարող եք միանալ դասին նույնիսկ այն ժամանակ, երբ հանգստանում եք Հավայան կղզիներում: Իսկ սա օնլայն ուսուցման ամենամեծ առավելություններից մեկն է։ Այստեղ ամենակարևորն այն է, որ պետք է ապահովել համացանցի և գոնե սմարթֆոնի հասանելիությունը։

3**․**Անցած տեղեկատվության հասանելիություն։ Դասերից հետո, որպես կանոն, Ձեզ մոտ ձայնագրություն է մնում։ Ցանկացած պահի Դուք կարող եք կրկին լսել այն։ Եվ եթե վիդեոդասերի ուսուցման հնարավորություն կա, ապա պետք է օգտագործել այն։ Կարող եք նայել այնքան, որքան ուզում եք։ Սովորական դասերի ժամանակ նման հնարավորություն չկա։ Իհարկե, կարելի է հարցեր տալ, բայց հրահանգչին ստիպել ամբողջությամբ կրկնել դասն, անհնար է 5 ։

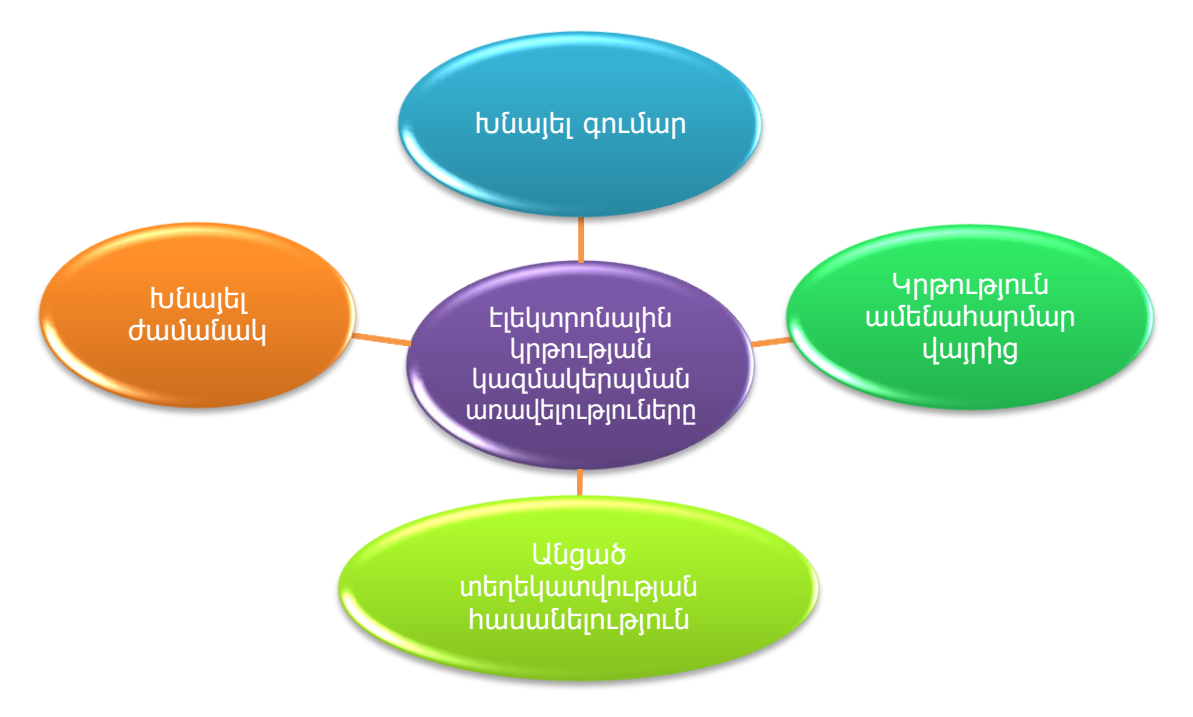

Նկ․2. Էլեկտրոնային կրթության կազմակերպման առավելությունները

Թերություններ

<sup>5</sup> E-LEARNING-CONCEPTS, TRENDS, APPLICATION0S-January 2014-156 c.

1**․**Իրական շփման բացակայություն։ Ինձ համար, և վստահաբար ամեն մարդու համար հեռավար ուսուցման առավել կարևոր թերությունը մարդկանց հետ իրական շբման բացակայությունն է։ Չէ որ այն ոչնչով չի կարելի փոխարինել։ Ծանոթություններն ու ընկերական հարաբերությունները, ցավոք, այնքան էլ հավանական չեն առցանց դասընթացների ժամանակ:

Չնայած, այստեղ նույնպես չի կարելի հստակ ասել։ Հաշվի առնենք, որ այսօր շատ մարդիկ ծանոթանում են օնլայն հարթակներում և ընտանիք կազմում։ Աշխարհը լի է անակնկալներով։

2**․**Վատ ինտերնետային կապ։ Վատ ինտերնետը կարող է Ձեր օնլայն դասի ընդհատման պատճառ դառնալ։ Կողմերը կարող են միմյանց չլսել և չհասկանալ։ Սա, իհարկե, հաճելի իրավիճակ չէ ոչ մեկի համար և ավելորդ անհանգստություն է առաջացնում<sup>6</sup>։

# 1.2. ԿՐԹԱԿԱՆ ՀԱՍՏԱՏՈՒԹՅՈՒՆՆԵՐՈՒՄ ԷԼԵԿՏՐՈՆԱՅԻՆ ԿՐԹՈՒԹՅԱՆ ԿԱԶՄԱԿԵՐՊՄԱՆ ՀԱՐԹԱԿՆԵՐԻ ՈՒՍՈՒՄՆԱՍԻՐՈՒԹՅՈՒՆԸ ԵՎ ՎԵՐԼՈՒԾՈՒԹՅՈՒՆԸ

Կրթական հատատություններում էլեկտրոնային ուսուցման համակարգում հիմք է ընդունում մարդկության սկզբունքը. ոչ մի անհատ՝ աղքատության, աշխարհագրական կամ ժամանակավոր մեկուսացվածության, սոցիալական անապահովվածության և ֆիզիկական անբավարարության կամ արտադրական ու սեփական գործերով զբաղվածության հիման վրա, ուսումնական հաստատություններ հաճախելու անհնարինության հետևանքով, չպետք է զրկված լինի սովորելու կարևորագույն հնարավորությունից։ Վերջին տարիներին ամենաակտիվ քննարկվող ուսուցման ձևը համարվում է էլեկտրոնային ուսուցումը համացանցի միջոցով։ Կրթական հաստատություններում ձևավորվում են առանձին ուսումնական խմնբեր, որոնցում ընդգրկված սովորողների թիվը սահմանվում է

 $6$  Խ. Բեզիրջյան, Վ. Խաչատրյան, Գ. Հովհաննիսյան, Ս. Բաբայան, ՀՀ պետական կառավարման ակադեմիա, «Հեռավար ուսուցման կազմակերպումը և իրականացումը կանոնակարգող փաստաթղթերի ժողովածու» 2017թ.- 152 էջ:

կազմակերպության ռեկտորի/տնօրենի հրամանով: Ուսումնական գործընթացի ժամանակացույցը կազմվում է յուրաքանչյուր կիսամյակի կամ ուսումնական տարվա համար՝ ուսումնական պլանի հիման վրա։

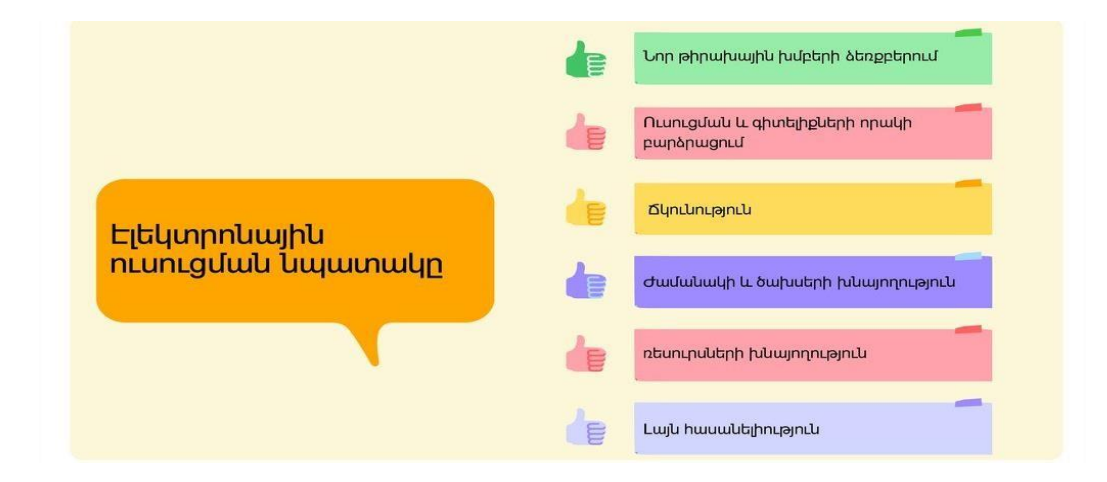

Նկ․ 3. Էլեկտրոնային ուսուցման նպատակները

Ուսումնական պլանում նշվում են ուսումնսիրվող առարկանները, մոդելները, յուրաքանչյուր առարկայի հատկացված ժամաքնակը: Ուսումնական գործընթացի կազմակերպման հիմքը տվյալ կրթական ծրագրի ուսումնական պլանն ու առարկայական ծրագրեր են: Կրթական հաստատություններում էլեկտրոնային կրթությունը կազմակերպվում է ուսումնական պլանին և առարկայական ծրագրերին համապատասխան, որոնց բոլոր պահանջները կատարած սովորողին ամփոփիչ ատեստավորումից հետո հանձնվում է համապատասխան ավարտական փաստաթուղթ<sup>շ</sup>։

Սովորողի հետ կապված էլեկտրոնային միջոցներով իրականացվելու դեպքում յուրաքանչյուր սովորողի համար կազմակերպությունում բացվում է անհատական էջ՝ համապատասխան ծածկագրով: Այլ միջոցներով կապն իրականացվելու դեպքում կազմակերպությունը սահմանում է կապի իրականացման որոշակի պայմաններ: Տեղեկատվական բազայի օգտագործման կարգն ու ձևը սահմանում է

 $^7$  Arakelyan V., "New Solutions for Secure Online Testing", ITA 2013 – ITHEA ISS Joint International Events on Informatics Winter Session, December 18–19, Sofia, Bulgaria, 2019:

կազմակերպությունը: Էլեկտրոնային կրթության կազմակերպման մեթոդական հիմքը փաթեթային համացանցային և տեղեկատվության փոխանցման հեռահաղորդակցային նոր տեխնոլոգիաններ են:

## 1.3. Կրթական հաստատություններում էլեկտրոնային կրթության կազմակերպման հարթակների համեմատական վերլուծությունը

ՀՀ-ում գործող վերը նշված էլեկտրոնային ուսուցման բոլոր համակարգերը կառուցված են LMS Moodle համակարգի հենքի վրա, ինչը հիմնավորված է հետևյալ հատկանիշների առկայությամբ՝ համակարգը բաց ծրագրային կոդով է, անվճար է նույնիսկ կոմերցիոն նպատակներով կիրառելու դեպքում, հնարավորություն է տալիս նախագծել և ներդնել անհրաժեշտ ծրագրային հավելումներ, ունի հայալեզու միջերես և այլն։ Հետազոտությունների արդյունքում պարզվել է, որ չնայած բազմաթիվ առավելությունների, այս համակարգն ունի անվտանգության և ամբողջականության ապահովման խնդիրներ։ LMS Moodle համակարգը խոցելի է տարբեր տեսակի գրոհների նկատմամբ։ Խոցելիության թերությունները համակարգը դարձնում են անպաշտպան, արդյունքում կարող է տեղի ունենալ համակարգի աշխատանքի խափանում, առցանց քննությունների արդյունքների կեղծում, անօրեն օգտագործում հարցաշարերի և տարբեր տեսակի էլեկտրոնային տվյալների կորուստ կամ արտահոսք և այլն։

Էլեկտրոնային ուսուցման շրջանակներում գոյություն ունի կախվածություն դասախոսների, սովորողների և տվյալների միջև, որոնք գտնվում են աշխարհագրական տարբեր տարածաշրջաններում և կապվում են համացանցի միջոցով: Ինչպես երևում է նկար 4-ում, սովորողների գնահատումը նույնպես կատարվում է համացանցի միջոցով: Այս կախվածությունը նպաստում էին ֆորմացիոն անվտանգության ամենամեծ ռիսկին<sup>ջ</sup>։

<sup>8</sup> Arakelyan V., "New Solutions for Secure Online Testing", ITA 2013 – ITHEA ISS Joint International Events on Informatics Winter Session, December 18–19, Sofia, Bulgaria, 2013:

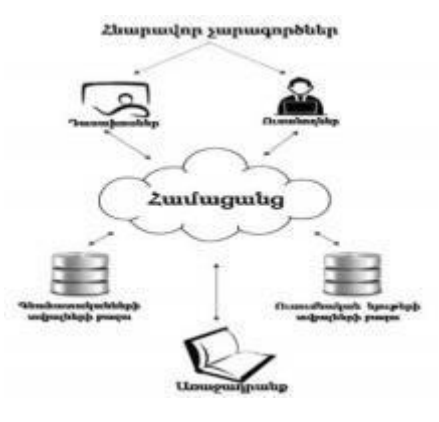

Նկ․4․Էլեկտրոնային ուսուցման միջավայր

Էլեկտրոնային ուսուցման համակարգերի պաշտպանությունը որպես ՎԵԲ սերվեր։ Ինչպես հայտնի է էլեկտրոնային ուսուցման համակարգերը հիմնականում իրենցից ներկայացնում են վեբ հենքով ծրագրային ապահովումներ։ Ուստի Էլեկտրոնային ուսուցման համակարգը սպասարկող ՎԵԲ սերվերի անվտանգության ապահովումը անմիջականորեն կապված է ուսուցման համակարգի անվտանգության հետ։

Կրթական հաստատություններում էլեկտրոնային կրթության կազմակերպման հարթակների համեմատկան վերլուծության նպատակն է՝ ներկայացնել էլեկտրոնային կրթության կազմակերպման տարբեր հարթակներ՝ առկա խնդիրները, կիրառված դասավանդման այլընտրանքային մոտեցումների ու մեթոդները, աջակցել դասախոսներին ոչ միայն խուսափելու կրթության որակի վրա բացասական ազդեցություններից, այլև զարգացնել և կատարելագործել ավանդական կրթության պայմաններում էլեկտրոնային կրթության ուսուցման արդյունքում կուտակած լավ փորձը°։

Dasaran.am համակարգը դպրոցների էլեկտրոնային **DASARAN.AM** կառավարման շատ դինամիկ գործիք է, որը տեղեկություններ է տալիս այդ դպրոցներում եղած աշակերտների թվի փոփոխության, նրանց ստացած գնահատականների, բացակայությունների, աշակերտներին տրված տնային հանձնարարությունների մասին: Dasaran-ի առաքելությունն է

<sup>9</sup> Arakelyan V., "Secure Online Testing System for LMS Moodle", Transactions of IIAP NAS RA, Mathematical Problems of Computer Science, vol. 41, pp 38-46, 2014

կրթությունը հասանելի դարձնել բոլորին՝ անկախ սոցիալական կարգավիճակից և աշխարհագրական դիրքից, տրամադրել այլընտրանքային ուսուցման հնարավորություն, հեռահաղորդակցման անվտանգ հարթակ Հայաստանի, Արցախի և Սփյուռքի հայ աշակերտների համար: Ծրագրի նպատակն է դյուրացնել ուսուցիչ-աշակերտ-ծնողկապը, ինչպես նաև ամրապնդել որակյալ կրթության անհրաժեշտության և կարևորության գաղափարը, բացահայտելու խրախուսել աշակերտներին ներդպրոցական, միջդպրոցական և համահայկական ինտելեկտուալ մրցույթների, խաղերի միջոցով, ձևավորել աշակերտների, ծնողների և ուսուցիչների հաղորդակցման հատուկ համակարգ և բարձրացնել դպրոցների գործունեության թափանցիկությունը:

Microsoft Teams հարթակը, որը ստեղծվել է կարճ հաղորդագրությունների սկզբունքով և ներառում է արդյունավետ թիմային աշխատանքի համար անհրաժեշտ գործիքները։ «Microsoft-ում մենք փորձում ենք ֆիզիկական եւ կորպորատիվ բոլոր օգտատերերին տրամադրել այն տեխնոլոգիաները, որոնք կօգնեն հասնել ավելիին թե յուրաքանչյուր աշխատակցին, թե աշխատանքային խմբերին: Ofiice 365-ը անհրաժեշտ գործիքների լայն հավաքածու է՝ նախատեսված ստեղծագործելու, հաղորդակցվելու և համատեղ աշխատելու համար։

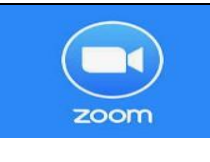

Zoom համակարգը Zoom-ը ծրագիր է, որի միջոցով դուք կարող եք միանալ վիդեո խոսակցություններին պարզ ձևով, որն ընդհանուր առմամբ օգտագործվում է հեռավար ուսուցման ընթացքում և

ունի օգտակար հատկություններ

Moodle համակարգը ուսումնական գործընթացը moodle կառավարելու և կազմակերպելու համակարգ է: Այն իրենից ներկայացնում է շատ պարզ և միևնույն ժամանակ օգտագործողին հարմար մի հարթակ, որտեղ կիրառելով վեբ տեխնոլոգիաները՝ հնարավորություն է ընձեռնվում կազմակերպել ուսուցիչ-աշակերտ կապը: Moodle համակարգով

էլեկտրոնային դաս անցկացնելու համար և՛ բարձրագույն ուսումնական հաստատությունը, և՛ աշակերտները ունեն պարտականություններ և իրավունքներ, որոնց խախտումը կբերի փոխհամագործակցության խափանման:

### ԳԼՈՒԽ 2. ԿՐԹԱԿԱՆ ՀԱՍՏԱՏՈՒԹՅՈՒՆՆԵՐՈՒՄ ԷԼԵԿՏՐՈՆԱՅԻՆ ԿՐԹՈՒԹՅԱՆ ՀԱՐԹԱԿՆԵՐԻ ԻՐԱԿԱՆԱՑՈՒՄԸ ԵՎ ԿԻՐԱՌՈՒՄԸ

Կրթական տեխնոլոգիաների կիրառմամբ ժամանակակից կրթական համակարգ ստեղծելը բավական բարդ է նույնիսկ շատ մեծ ու հայտնի կրթական հաստատության համար: Այդպիսի համակարգի մշակումը պահանջում է ժամանակ և բավականաչափ շատ ֆինանսական միջոցներ, իսկ ամենակարևորը՝ բարձր որակավորում ունեցող մեթոդիստներ, ծրագրավորողներ և մենեջերներ, որոնք կարող են ստեղծել, ներդնել և զարգացնել այդ համակարգերը: Ահա թե ինչու շատ երկրներում էլեկտրոնային կրթական տեխնոլոգիաների ներդրման ոլորտում առավել մեծ հաջողությունների են հասնում կրթական հաստատությունների միավորումները10:

# 2.1. Կրթական հաստատություններում էլեկտրոնային կրթության կազմակերպման հարթակների իրականացումը

Ուսուցման էլեկտրոնային միջոցների և տեխնոլոգիաների մասին գոյություն ունեն և՛ դրական, և՛ բացասական կարծիքներ: Անկասկած, դեպի տեղեկատվական ռեսուրսներ արագ մուտք ունենալու հնարավորությունը, մեծածավալ տեղեկույթի մշակումը և պահպանումը նոր տեղեկատվական տեխնոլոգիաների առավելություններն են: Սակայն ուսուցումը ենթադրում է ոչ միայն տեղեկույթի (գիտելիքների) փոխանցում, այլև մանկավարժական տեխնոլոգիաներ՝

<sup>&</sup>lt;sup>10</sup> Askarian Abyaheh, H., and A. Yazdanifard. «The Role of Regional Organization of Payame Noor University.» In Indira Gandhi National Open University, Structure and Management of Open Learning Systems. Proceedings of the Eighth Annual Conference of the Asian Association of Open Universities, New Delhi, February 20-22, 1995 – 254 c.

հիմնված ինչպես մասնագիտական ուսուցման, այնպես էլ անհատի ընդհանուր զարգացման (դաստիարակման) մեթոդների վրա: Վերջինս շատ կարևոր է ոչ միայն անհատի զարգացման վաղ փուլերում, այլև բուհում՝ բարձրագույն կրթություն ստանալիս, երբ ձևավորվում է անձի աշխարհայացքը:

Էլեկտրոնային ուսուցում անցկացնելու համար անհրաժեշտ տեխնիկական

միջոցների և ուսանողների պարտավորությունների վերաբերյալ

Էլեկտրոնային ուսուցման ուսանողը պետք է ունենա ստորև նշված միջոցները (պայմանները), որպեսզի կարողանա մասնակցել էլեկտրոնային եղանակով անցկացվող դասընթացին։ Բուհի կողմից սովորողին տրամադրվում է համապատասխան էլեկտրոնային հասցե (․․․․ account), համապատասխան անձնական էջ (․․․) հեռավար ուսուցմանը մասնակցելու նպատակով իր համար նախատեսված մուտքանունով (user name) և գաղտնաբառով (password) [1] ։

Անհրաժեշտ տեխնիկական պայմաններն են՝

1.համակարգիչ (Dual-Core պրոցեսոր` 2 GHz կամ ավելի բարձր հաճախականությամբ),

2.համացանց (նվազագույն թողունակությունը՝ մուտքային 2 մբիտ/վ և ելքային 1 մբիտ/վ), ցանկալի է՝ մալուխային,

3.տեսախցիկ,

4.բարձրախոս,

5.Google Chrome կամ Internet Explorer,

6.MS Office (Word Document, Excel Document),

7. Adobe Reader (PDF)<sup>11</sup>:

Ուսանողը պարտավոր է`

1. դասի ժամանակ բացառել կողմնակի ձայները, աղմուկը,

2. տեսախցիկը միշտ միացրած պահել,

3. տեսախցիկն ուղղել այնպես, որ տեսանելի լինի ունկնդրի դեմքը,

<sup>&</sup>lt;sup>11</sup> [https://www.isec.am/images/heravar\\_karger/Metodabanakan\\_uxecuyc.pdf](https://www.isec.am/images/heravar_karger/Metodabanakan_uxecuyc.pdf)

4. տեխնիկական խնդիրների դեպքում անմիջապես հայտնել ադմինիստրատորին կամ բուհի համապատասխան մասնագետին (հեռ․․․․․․․․․․․․․․),

5. բարձրախոսը միացնել միայն դասախոսի, լսարանի կամ մասնագետի հետ կապ հաստատելու (հարց տալու) դեպքում,

6. դասն սկսվելուց 10 րոպե առաջ մուտք գործել բուհի կողմից տրամադրված հեռավար ուսուցման համար նախատեսված իր անձնական էջ (․․․․․)։

Ուսումնական հաստատությունը պատասխանատվություն չի կրում ուսանողի կողմից տեխնիկական և այլ պայմաններ չապահովելու հետևանքով բաց թողնված դասաժամերի կամ ուսումնական նյութի անմատչելիության համար։

# 2.2. Կրթական հաստատություններում էլեկտրոնային կրթության կազմակերպման հարթակների ներդրումը

Էլեկտրոնային ուսուցման համակարգերի ներդրումը պայմանավորված է որակյալ, զանգվածային և անհատականացված կրթություն ապահովելու անհրաժեշտությամբ: Գոյություն ունեցող ուսուցման ձևերը տնտեսական և կազմակերպչական տեսանկյունից թույլ չեն տալիս գործնականում նման կրթություն ապահովել, սակայն էլեկտրոնային ուսուցումը, որը հիմնված է տեղեկատվական և հաղորդակցական տեխնոլոգիաների լայնածավալ կիրառման վրա, լուծում է այդ խնդիրը: Էլեկտրոնային ուսուցումը կրթություն ստանալու որակապես նոր ձևէ, որն առաջացել է XX դարի վերջում՝ շնորհիվ տեղեկատվական և հաղորդակցական տեխնոլոգիաների: Գիտական տեսանկյունից կրթություն ստանալու այս ձևն ավելի մեծ հնարավորություններ է ընձեռում, քան հեռակա կրթությունը: Այն չի համարվում հեռակա ուսուցման կատարելագործված ձև12:

Էլեկտրոնային ուսուցումը համակարգված ուսուցման ձև է, երբ անմիջական և ոչ անմիջական ուսուցման գործընթացը սովորողի և դասախոսի միջև իրականացվում է հիմնականում տեղեկատվական տեխնոլոգիաների և հեռահաղորդակցության միջոցներով: Էլեկտրոնային ուսուցման նպատակը

<sup>12</sup> [http://www.engineer.bmstu.ru/journal/publications/safronov\\_org.phtml](http://www.engineer.bmstu.ru/journal/publications/safronov_org.phtml)

բարձրագույն մասնագիտական կրթական հաստատությունների սովորողներին հիմնական և լրացուցիչ մասնագիտական կրթական ծրագրեր յուրացնելու հնարավորություն ընձեռելն է անմիջապես բնակության կամ ժամանակավոր գտնվելու վայրում: Ռադիոյի և հեռուստատեսության հայտնվելը փոփոխություն մտցրեց էլեկտրոնային ուսուցման մեթոդներում: Դա բեկումնային պահ էր, երբ ուսուցման լսարանը հարյուրապատիկ մեծացավ: Շատերին են հայտնի 50-ական թվականներին եթեր տրվող ուսումնական հեռուստահաղորդումները: Սակայն այն տեղ կար մեկ է ականթերություն՝ սովորողը չուներ հետադարձ կապի հնարավորություն:

Ավանդական կրթությունն այսօր աշխարհի բոլոր երկրներում այս կամ այն չափով ճգնաժամ է ապրում: Դրա պատճառներից են կրթության ոչ մատչելիությունը, պահպանողականությունը, սահմանափակվածությունը, իներցիոն բնույթ և այլն: Ուսուցման դասական մոդելը խոչընդոտ է դառնում կրթության հետագա զարգացման համար: Ժամանակակից մարդու գիտելիքների պահանջը բավարելու համար անհրաժեշտ է այն անընդհատ ավելացնել, ինչի համար պետք է նրան սովորեցնել կողմնորոշվել այսօրվա հագեցած տեղեկատվական-կրթական միջավայրում<sup>13</sup>:

Դրա համար պետք է պայմաններ և նախադրյալներ ստեղծել անընդհատ ինքնակրթության համար: Կրթության զարգացման, նրա մատչելիության ապահովման համար հեռանկարային ուղղություն է համարվում էլեկտրոնային ուսուցման մոդելը:

Էլեկտրոնային ուսուցում իրականացնող առանձին երկրներում կատարված ուսումնասիրությունների արդյունքները ցույց են տալիս, որ հեռավար ուսուցման պայմաններում հիմնականում իրագործվում են հետևյալ պահանջները:

1. Ակադեմիական շարժունություն - հարցման մասնակիցների 71%-ն ուսուցման այդ մոդելի առավելության հիմնական պատճառը համարել է ուսուման ճկուն ժամանակացույցի հնարավորությունը:

<sup>&</sup>lt;sup>13</sup> E-LEARNING- CONCEPTS, TRENDS, APPLICATION0S- January 2014 -156 c.

- 2. Ուսուցման ֆինասական մատչելիություն հարցման մասնակիցների 76%-ը կարևոր է համարել մատչելիությունը:
- 3. Ուսումանական նյութի կատարելագործումը և բարեփոխումը էլեկտրոնային ուսուցմամբ սովորողների 72%-ն է բավարարված ուսումնական գործընթացի նյութատեխնիկական և ուսումնամեթոդիկական ապահովմամբ, իսկ ավանդական ուսուցմամբ սովորողների 31%-ը:

Սովորողի համար հեռավար ուսուցումից օգտվելու դժվարության օբյեկտիվ պատճառներից օգտվելու դժվարության օբյեկտիվ պատճառներից մեկը նորագույն տեղեկատվական տեխնոլոգիաններին բավարար չափով չտիրապետելն է: Շատ համայնքներում լուրջ խնդիր է ինչպես սովորողների մինչբուհական համակարգչային գիտելիքների ոչ բավարար պարաստվածությունը, այնպես էլ մուտք դեպի տեղեկատվական կրթական ռեսուսներ, առաջին հերթին համացանց: Հեռավար ուսուցման ձևի արդյունավետ զարգացման համար խոչնդոտ է նաև բարձր որակավորում ունեցող պրոֆեսորադասախոսական կադրերի պակասը: Էլեկտրոնային ուսուցման արդյունավետությունն ուղղակիորեն պայմանավորված է ուսումանական գործընթացը իրականացնող դասախոսների պատրաստվածության աստիճանով:

Նրանք պետք է լինեն բազմակողմանի պատրաստված ժամանակակից և տեղեկատվական տեխնոլոգիանների տիրապետող, նոր ուսումնաիմացական ցանցային միջավայրում աշխատելուն հոգեբանորեն պատրաստ մասնագետներ: Այս առումով անհրաժեշտ է նաև դասախոսների համար մշակել ուսումնամեթոդական նյութեր և ձեռնարկներ՝ էլեկտրոնային ուսուցման առանձնահատկություններին համապատասխան, ինչն իր հերթին տվյալ համակարգի հաջող ներդրման և իրականացման պայմաններից է:

# 2.3. Կրթական հաստատություններում էլեկտրոնային կրթության կազմակերպման հարթակների կիրառումը

1. Dasaran.am համակարգը

Ի՞նչ է dasaran.am-ը, սա Հայաստանի և Արցախի բոլոր դպրոցների էլեկտրոնային կառավարման շատ դինամիկ գործիք է, որը մեկ շաբաթվա կտրվածքով տեղեկություններ է տալիս այդ դպրոցներում եղած աշակերտների թվի փոփոխության, նրանց ստացած գնահատականների, բացակայությունների, աշակերտներին տրված տնային հանձնարարությունների մասին: Ծնողները, որքան էլ զբաղված լինեն ու չկարողանան հաճախ այցելել դպրոց, այս կայքի միջոցով կարող են հետևել իրենց երեխաների առաջադիմության ընթացքին, որը հանգիստ կարող է փոխարինել ավանդական օրագրին:

2009 թվականից գործող Dasaran.am կրթական ծրագրի առաքելությունն է տեղեկատվական տեխնոլոգիաների ներդրման միջոցով նպաստել Հայաստանում կրթության որակի բարձրացմանը: Ծրագիրն ստացել է Երևանի քաղաքապետարանի աջակցությունը, մասնավորապես` 2012 թվականի փետրվարի 8-ին կրթական ծրագրի հիմնադիր Սուրեն Ալոյանի և Երևանի քաղաքապետ Տարոն Մարգարյանի միջև ստորագրվել է փոխըմբռնման հուշագիր: Ավելի վաղ՝ 2011թ. Օգոստոսին կրթական ծրագրի, ՀՀ կրթության և գիտության նախարարության և ՎիվաՍել-ՄՏՍ ընկերության միջև կնքվել է համագործակցության եռակողմ հուշագիր, որի համաձայն` ծրագիրն ստացել է պետական հովանավորություն, դարձել պարտադիր ՀՀ բոլոր դպրոցների համար, իսկ ՎիվաՍել-ՄՏՍ ընկերության աջակցության շնորհիվ ծրագրի ծառայությունները մատուցվում են անվճար հիմունքներով:

Dasaran.am-ն արդեն ընդգրկել է իր ցանցում ՀՀ մոտ 1400 դպրոցներից 757-ը` գրեթե բոլոր քաղաքների ու գյուղական համայնքների դպրոցների մոտ կեսը` այս պահին ունենալով 579.266 գրանցված օգտագործող, որից 274.939-ը ծնողներ (միջինում 25-55 տարեկան), նույնքան աշակերտներ (6-18 տարեկան), 757 տնօրեններ և 28.631 ուսուցիչներ: Տարբեր հեղինակավոր կազմակերպությունների կողմից կատարված վերլուծությունները ցույց են տվել, որ վերոնշյալ տարիքային խմբերը համարվում են շուկայի ամենաակտիվ սպառողները14:

<sup>14</sup> <http://www.distance-learning.ru/db/el/map.html>

Dasaran-ը 1,107,346 օգտատեր ունեցող կրթական միջավայր է, որտեղ նորարարական ուսուցումը լայն հորիզոններ է բացում երեխաների համար:

Dasaran-ի առաքելությունն է կրթությունը հասանելի դարձնել բոլորին՝ անկախ սոցիալական կարգավիճակից և աշխարհագրական դիրքից, տրամադրել այլընտրանքային ուսուցման հնարավորություն, հեռահաղորդակցման անվտանգ հարթակ Հայաստանի, Արցախի և Սփյուռքի հայ աշակերտների համար:

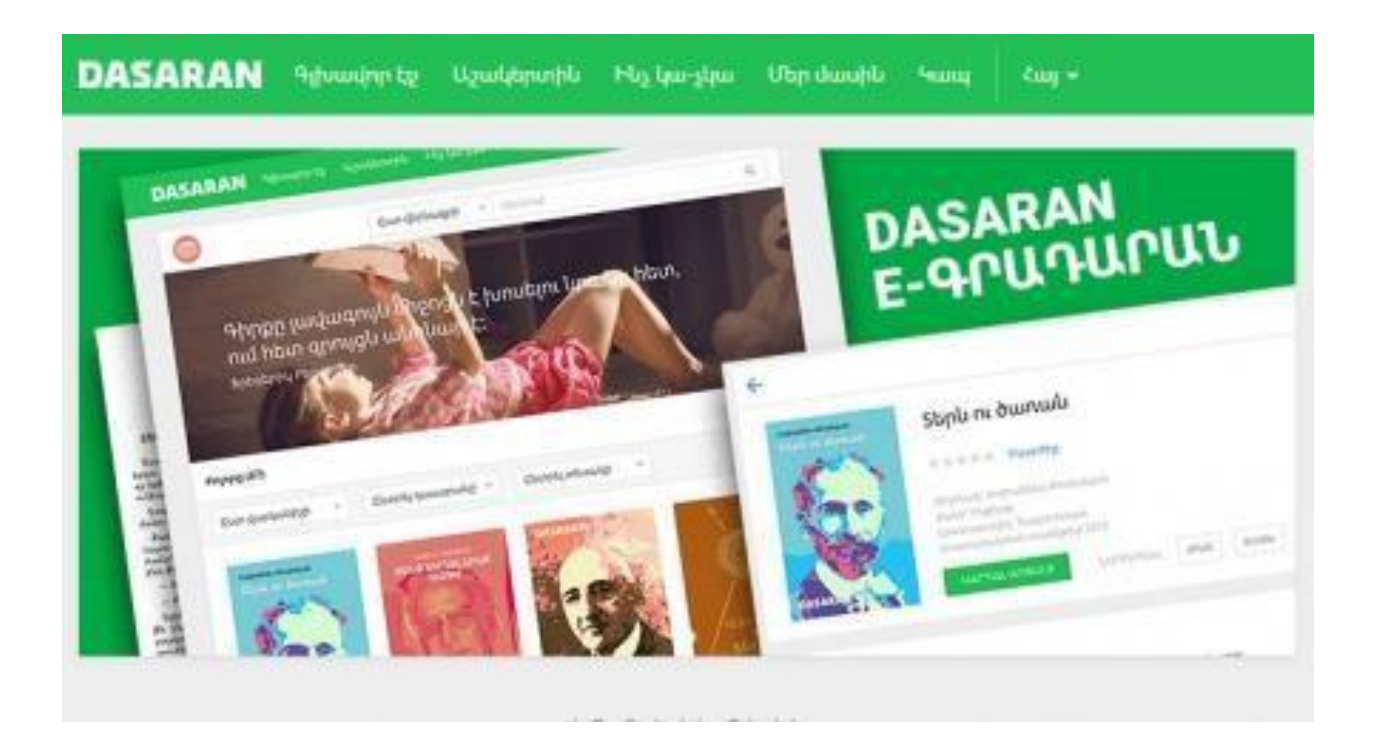

Նկ․5 Dasaran.am համակարգը

Ծրագրի նպատակն է դյուրացնել ուսուցիչ-աշակերտ-ծնողկապը, ինչպես նաև ամրապնդել որակյալ կրթության անհրաժեշտության և կարևորության գաղափարը, բացահայտելու խրախուսել աշակերտներին ներդպրոցական, միջդպրոցական և համահայկական ինտելեկտուալ մրցույթների, խաղերի միջոցով, ձևավորել աշակերտների, ծնողների և ուսուցիչների հաղորդակցման հատուկ համակարգ և բարձրացնել դպրոցների գործունեության թափանցիկությունը:

Dasaran-ում կարևորվում է անհատականությունը, գնահատվում` տաղանդը, ստեղծարարությունը և աշխատասիրությունը: Կրթական ծրագիրը հավասար

հնարավորությունների միջավայր է, որի օգնությամբ յուրաքանչյուր հայ երեխա հարթում է իր հաջողության ճանապարհը:

Dasaran.am–ը շատ կարևոր ներդրում է անում մեր ոլորտում, այն նոր մոտեցումներ, հմտություններ ու կարողություններ է ակնկալում թե՛ տնօրեններից, թե՛ ուսուցիչներից, և կարծում եմ, որ դրանք կօգնեն կրթության ոլորտի արդյունավետության մշտադիտարկմանն ու հավասար հնարավորություններ կապ ահովեն յուրաքանչյուր երեխայի կրթությունը հասանելի դարձնել նրա առանձնահատկություններին ու կարողություններին համապատասխան:

### Ուղեցույց

Admin.dasaran.am կայքում մուտքագրելով Ձեր ծածկանունն ու ծածկագիրը` մուտք կգործեք Ձեր աշխատանքային միջավայր, որտեղ առկա են հետևյալ բաժինները` «Դպրոց», «Ուսուցիչներ», «Տեղափոխումներ», «Փոխտնօրեն», «Դպրոցիտվյալներ», «Անցուդարձ», «Նամակներ», «Ուղեցույց»: Յուրաքանչյուր բաժնի մանրամասն նկարագրությունը և աշխատանքային հնարավորությունները՝ ստորև։

#### «Դպրոց» բաժին

«Դպրոց» բաժնում տեսանելի են դպրոցի բոլոր դասարանները:

- Նոր դասարան ավելացնելու համար անհրաժեշտ է սեղմել այս բաժնի վերևի աջ հատվածում գտնվող «Ավելացնել դասարան» կոճակը, լրացնել «Անուն» դաշտը և սեղմել «Հիշել» կոճակը:
- Դասարանի անվան մեջ փոփոխություն կատարելու համար անհրաժեշտ է սեղմել տվյալ դասարանի անվան տողի աջ մասում առկա «Փոփոխել» կոճակը և կատարել անհրաժեշտ փոփոխությունները: Դուք կարող եք փոխել միայն ենթադասարանը (օրինակ՝ 4-1 դասարանը դարձնել 4-2 կամ 4ա դասարանը՝ 4բ): Գործողության ավարտին անհրաժեշտ է սեղմել «Հիշել» կոճակը:
- Եթե ցանկանում եք ջնջել Ձեր ստեղծած դասարանը դասարանների ցանկից, ապա անհրաժեշտ է սեղմել տվյալ դասարանի անվան տողի աջ մասում առկա

«Ջնջել» կոճակը: Համակարգը հնարավորություն է տալիս դասարանը ջնջելու միայն այն պարագայում, երբ դասարանում չկան աշակերտներ:

 Յուրաքանչյուր դասարանում աշխատելու համար անհրաժեշտ է սեղմել տվյալ դասարանի անվան վրա և մուտք գործել «Աշակերտներ» ենթաբաժին:

### «Աշակերտներ» ենթաբաժին

«Աշակերտներ» ենթաբաժնում առկա է տվյալ դասարանում սովորող աշակերտների անվանացանկը:

- Ըստ համարների հերթականության՝ անհրաժեշտ է ստուգել աշակերտների անվանացանկի համապատասխանությունը դասամատյանի տվյալներին: Աշակերտների անվանացանկում համարների հերթականութունը վերականգնելու համար անհրաժեշտ է սեղմել «Ուղղել համարակալումը» կոճակը, այնուհետև արդյունքը հաստատելու համար սեղմել «Պահպանել» կոճակը։Աշակերտների հաջորդականությունը այբբենական կարգով դասավորելու համար անհրաժեշտ է սեղմել «Դասավորել այբբենական կարգով» կոճակը, այնուհետև կրկին «Պահպանել» կոճակը։ Համարակալումն ուղղելուց և այբբենական կարգով դասավորելուց հետո դասամատյանի հետ անհամապատասխանություն առաջանալու պարագայում անհրաժեշտ է մկնիկի ձախ ստեղնը սեղմած պահել տվյալ աշակերտի անվանտողի վրա, ապա տեղափոխել այն տող, որտեղ պետք է լինի տվյալ աշակերտի անունը և սեղմել «Ուղղել համարակալումը» կոճակը։ Արդյունքը հաստատելու համար սեղմեք «Պահպանել» կոճակը15։
- Կրթության առանձնահատուկ պայմանների կարիք ունեցող (ԿԱՊԿՈՒ) աշակերտների առկայության պարագայում անհրաժեշտ է ընտրել տվյալ աշակերտի անվան դիմաց առկա նշումը։

<sup>&</sup>lt;sup>15</sup> Geetha V.. Pranesh. V. Kallapur, "Web Security: Research Challenges and Open Issues", SprAdvances in Computer, Communication, Control and Automation, Volume 121, pp 397-404, 2012:

- Եթե որևէ աշակերտ դուրս է եկել դպրոցից, տեղափոխվել արտերկիր կամ այնպիսի ուսումնական հաստատություն (քոլեջ, ուսումնարան), որը ներառված չէ Dasaran-ի համակարգում, ապա անհրաժեշտ է նամակ գրել Dasaran-ին՝ նշելով աշակերտի անձնական տվյալները (ամբողջական), ինչպես նաև՝ուր է տեղափոխվել տվյալ աշակերտը։
- Տեղափոխված աշակերտի համարն էլեկտրոնային մատյանում պահպանելու և անվանացանկում հաջորդականությունը չխախտելու նպատակով անհրաժեշտ է սեղմել «Ավելացնել անտեսանելի աշակերտ» կոճակը: Այնուհետև անվանացանկի վերջում կավելանա «Անտեսանելի աշակերտ» տողը, որը մկնիկի ձախ ստեղնի միջոցով կարող եք տեղափոխել այն տող, որտեղ ցանկանում եք այն պահպանել և սեղմել ստեղնաշարի F5 (Refresh) կոճակը:
- Աշակերտների անձնական տվյալներում փոփոխություն կատարելու համար անհրաժեշտ է [info@dasaran.am](mailto:info@dasaran.am) էլ․ փոստի հասցեին ուղարկել աշակերտների ծննդյան վկայականների լուսապատճենված (սկանարված) տարբերակները։
- Նոր աշակերտ ավելացնելու համար անհրաժեշտ է նամակ գրել Dasaran-ին՝ նշելով աշակերտի անձնական տվյալները (ամբողջական) և դասարանը։ Համակարգում նոր աշակերտի տվյալների մուտքագրման պարագայում դպրոցի օպերատորը կտեղեկացվի նամակի միջոցով:

#### «Առարկաներ» ենթաբաժին

«Առարկաներ» ենթաբաժինը հնարավորություն է տալիս ավելացնելու տվյալ դասարանում դասավանդվող առարկաները:

- «Առարկաներ» ենթաբաժնում նոր առարկա ավելացնելու համար անհրաժեշտ է համապատասխան ցանկից ընտրել առարկան և ուսուցչին, նշել շաբաթական ժամաքանակը, այնուհետև սեղմել «Ավելացնել» կոճակը:
- Եթե դասավանդվող առարկաներից որևէ մեկը կիսվում է, ապա անհրաժեշտ է ընտրել առարկան և ուսուցչին, հաստատել շաբաթական ժամաքանակը, սեղմել «Կիսվող առարկա» կոճակը, այնուհետև հանել տվյալ խմբում չսովորող աշակերտների անունների դիմաց առկա նշումները: Նշումը պետք է լինի

միայն այն աշակերտների անունների դիմաց, ովքեր սովորում են տվյալ խմբում: Գործողության ավարտին անհրաժեշտ է սեղմել «Ավելացնել» կոճակը: Կիսվող առարկայի երկրորդ խումբը ձևավորելու համար անհրաժեշտ է կրկին ընտրել նույն առարկան, այնուհետև երկրորդ խմբի ուսուցչին ու շաբաթական ժամաքանակը և սեղմել «Ավելացնել» կոճակը:

- Եթե դասարանը կիսվում է երկու տարբեր առարկաների միջև (քիմիա-ֆիզիկա, անգլերեն, ռուսերեն), ապա անհրաժեշտ է կատարել վերոնշյալ գործողությունները՝ յուրաքանչյուր առարկայի համար ընտրելով համապատասխան խումբը: Ավագ դասարանների պարագայում համանման ձևով կարող եք ստեղծել երրորդ և չորրորդ խմբերը՝ նախօրոք ընտրելով դրանց համապատասխան համարները:
- Կիսվող դասարանում աշակերտին մի խմբից մյուսը տեղափոխելու համար անհրաժեշտ է սեղմել առարկայի տողի աջ մասում գտնվող «Փոփոխել» կոճակը և աշակերտի անվան դիմաց գտնվող ուղղանկյունաձև վանդակում ընտրել նրա խումբը: Կատարված փոփոխությունները կպահպանվեն ավտոմատ կերպով:
- Առարկան դասավանդող ուսուցչին փոխելու համար անհրաժեշտ է սեղմել առարկայի տողի աջ մասում առկա «Փոխել ուսուցչին» կոճակը և կատարել անհրաժեշտ փոփոխությունները` ցանկից ընտրելով մեկ այլ ուսուցչի: Գործողության ավարտին անհրաժեշտ է սեղմել «Հիշել» կոճակը:
- Եթե ցանկանում եք որևէ առարկա ջնջել դասավանդվող առարկաների ցանկից, ապա անհրաժեշտ է սեղմել առարկայի տողի աջ մասում առկա «Ջնջել» կոճակը, այնուհետև հարցմանը պատասխանել «Այո»:

### «Դասացուցակ» ենթաբաժին

Այս ենթաբաժինը հնարավորություն է տալիս ավելացնելու տվյալ դասարանի դասացուցակը: Յուրաքանչյուր դասարանի համար անհրաժեշտ է մուտքագրել տվյալ դասարանի դասացուցակը` առկա ցանկից ընտրելով առարկաները (Ցանկում միայն այն առարկաներն են, որոնք արդեն իսկ ավելացվել են «Առարկաներ» բաժնում):

Հիմնական դասացուցակն անհրաժեշտ է մուտքագրել յուրաքանչյուր կիսամյակի համար։ Պարբերաբար անհրաժեշտ է հետևել դասացուցակի փոփոխություններին։ Ուսումնական տարվա ընթացքում դասացուցակում կատարվող փոփոխություններն անհրաժեշտ է մուտքագրել«Դասացուցակ» բաժնի «Օրացույց» կամ «Աշխատանքային օրվա տեղափոխում» դաշտերում16։

- Միայն տվյալ դասարանի դասացուցակում փոփոխություն կատարելու համար անհրաժեշտ է «Օրացույց» դաշտում ընտրել շաբաթվա օրերից մեկը և սեղմել «Բացել» կոճակը: Տվյալ շաբաթվա համար բացված դասացուցակի էջում (էջում տեսանելի է տվյալ շաբաթվա ամսաթվային կտրվածքը) համապատասխան կարգավորումները կատարելուց հետո անհրաժեշտ է սեղմել էջի ներքևում առկա «Հիշել» կոճակը:
- Եթե անհրաժեշտ է ավելացնել օրացուցային դասացուցակ միաժամանակ մի քանի շաբաթվա համար, ապա պետք է «Օրացույց» դաշտում ընտրել համապատասխան շաբաթների մեկական ամսաթիվ և սեղմել «Բացել» կոճակը։ Բացված դասացուցակի վերևի հատվածում տեսանելի կլինեն շաբաթների ամսաթվային կտրվածքները: Համապատասխան կարգավորումները կատարելուց հետո անհրաժեշտ է սեղմել էջի ներքևում առկա «Հիշել» կոճակը17:
- Այս ենթաբաժնի աջ անկյունում ավելացված «Աշխատանքային օրվա տեղափոխում» կոճակի միջոցով կարող եք միաժամանակ բոլոր դասարանների համար դասացուցակում կարգավորել փոխարինվող

 $16$  Խ. Բեզիրջյան, Վ. Խաչատրյան, Գ. Հովհաննիսյան, Ս. Բաբայան., ՀՀ պետական կառավարման ակադեմիա, «Հեռավար ուսուցման կազմակերպումը և իրականացումըկանոնակարգող փաստաթղթերի ժողովածու » 2017թ.- 152 էջ:

 $17$  Խ. Բեզիրջյան, Վ. Խաչատրյան, Գ. Հովհաննիսյան, Ս. Բաբայան, ՀՀ պետական կառավարման ակադեմիա, «Հեռավար ուսուցման կազմակերպումը և իրականացումը կանոնակարգող փաստաթղթերի ժողովածու » 2017թ.- 152 էջ:

աշխատանքային օրերով պայմանավորված փոփոխությունները։ Կարգավորումները հնարավոր է կատարել և՛ դպրոցի առանձին դասարանների համար, և՛ բոլոր դասարանների համար միաժամանակ։ Աշխատանքային օրերի տեղափոխությունները կատարվում են ամսաթվային եղանակով՝ փոխարինվող և փոխարինող աշխատանքային օրերն ընտրելու միջոցով։ Որևէ օրվա դասացուցակը մեկ այլ օր տեղափոխելու համար անհրաժեշտ է նշել համապատասխան դասարանները, ապա նշել փոխարինվող և փոխարինող աշխատանքային օրերը՝ օրացույցից ընտրելով դրանք։ Փոխարինվել կարող են շաբաթվա բոլոր աշխատանքային օրերը, իսկ որպես փոխարինող օր` կարող եք նշել բացառապես շաբաթ օրվա որևէ ամսաթիվ։ Գործողության ավարտին անհրաժեշտ է հաստատել կատարված փոփոխությունների պահպանումը։

- Եթե առարկան կիսվում է երկու խմբի, ապա անհրաժեշտ է դասացուցակում տվյալ առարկան ընտրել և՛ «Խումբ 1», և՛ «Խումբ 2» դաշտերում:
- Ավագ դասարանների դասացուցակում 2-ից ավելի խմբերով ուսուցանվող առարկաների առկայության պարագայում կարող եք դասացուցակը լրացնել աջ անկյունում առկա «Ավելին» կոճակը սեղմելուց հետո՝ լրացնելով 3-րդ և 4 րդ խմբերի առարկաները։
- Դասացուցակն ամբողջությամբ մուտքագրելուց հետո անհրաժեշտ է սեղմել ներքևում առկա «Հիշել» կոճակը: 5 •Եթե ցանկանում եք որևէ առարկա ջնջել դասացուցակից, ապա տվյալ առարկայի տողի վրա սեղմելուց հետո անհրաժեշտ է ընտրել առարկաների ցանկի վերևի հատվածում գտնվող դատարկ տողը և սեղմել էջի ներքևում առկա «Հիշել» կոճակը:
- Երկրորդ կիսամյակի ընթացքում կարող եք տեսնել առաջին կիսամյակի հիմնական դասացուցակը՝ օգտվելով համապատասխան կոճակից։
- Հիմնական դասացուցակը տպելու համար անհրաժեշտ է սեղմել «Տպել» կոճակը:
- «Դասացուցակ» ենթաբաժնից կարող եք ընտրել դպրոցում առկա ցանկացած այլ դասարան և անմիջապես տեսնել տվյալ դասարանի դասացուցակի էջը։

#### «Տնային հանձնարարություններ» ենթաբաժին

Այս ենթաբաժինը հնարավորություն է տալիս տեսնելու տվյալ դասարանի տնային հանձնարարությունները համապատասխան առարկայից, ինչպես նաև բոլոր առարկաների մուտքագրումները՝ ըստ շաբաթների:

- Որևէ առարկայի շրջանակում ուսուցչի կողմից մուտքագրված տնային հանձնարարություններն ըստ ամսաթվերի տեսնելու համար հարկավոր է տվյալ դասարանի «Տնային հանձնարարություններ» ենթաբաժնում առկա առարկայացանկից ընտրել առարկան։
- Երկրորդ կիսամյակի ընթացքում առաջին կիսամյակի տնային հանձնարարությունները տեսնելու համար հարկավոր է նախ ընտրել կիսամյակը, այնուհետև՝ առարկան։
- «Տեսնել ամբողջը» կոճակը հնարավորություն է տալիս տեսնելու շաբաթվա կտրվածքով տնային առաջադրանքների ամբողջական պատկերը՝ ըստ հաստատված դասացուցակի:
- «Նախորդ շաբաթ» և «Հաջորդ շաբաթ» կոճակների օգնությամբ կարող եք տեսնել նախորդ և հաջորդ շաբաթների դասացուցակը՝ համապատասխան տնային հանձնարարություններով:

#### «Մատյան» ենթաբաժին

Այս ենթաբաժնում օպերատորը հնարավորություն ունի տեսնելու աշակերտների՝ յուրաքանչյուր առարկայի ընթացիկ գնահատականները և բացակայությունները, միջին գնահատականը (2 և ավելի ժամանոց առարկաների դեպքում` նաև կիսամյակային ամփոփիչ աշխատանքի գնահատականը), տարեկան ամփոփիչ գնահատականները և բացակայությունների ընդհանուր քանակը:

 Անհրաժեշտ է ընտրել առարկան, ամիսը և սեղմել «Ընտրել» կոճակը: Նախորդ առարկա» և «Հաջորդ առարկա» կոճակների օգնությամբ կարող եք տվյալ առարկայի մատյանից անցում կատարել այլ առարկաների մատյանի էջեր:

 «Տպել» կոճակի օգնությամբ Դուք կարող եք նաև տպել մատյանի տվյալ ամսվա էջը:

Փոփոխված կամ ուշացումով մուտքագրված գնահատականների վանդակները տնօրենի, օպերատորի, ուսուցչի, աշակերտի և ծնողի անձնական էջերում տեսանելի են համապատասխան նշումով։

Մատյանում տեսանելի են նաև այլ դպրոցից Ձեր դպրոց տեղափոխված աշակերտների գնահատականները, որոնք նշանակվել են նախորդ դպրոցում<sup>12</sup>։

Աշակերտի՝ այլ դպրոցից տեղափոխված գնահատականները փոփոխելու հնարավորություն չկա։

#### «Ծածկագրեր» ենթաբաժին

Ծածկագրեր ենթաբաժինը հասանելի է միայն ուսումնական տարվա սկզբում առաջին դասարանի աշակերտների և նրանց ծնողների համար:

- $\bullet$  Առաջին դասարանի բոլոր աշակերտների և նրանց ծնողների ծածկանունծածկագրերը տպելու համար անհրաժեշտ է սեղմել «Տպել ընթացիկ ծածկանունները» կոճակը և կատարել համապատասխան գործողությունները:
- Անհատական ծածկանուն-ծածկագիր տպելու համար անհրաժեշտ է սեղմել տվյալ աշակերտի անվան դիմաց առկա «Նոր ծածկանուն» կոճակը, այնուհետև բացված նոր պատուհանում սեղմել «Հաստատել» կոճակը: Ծածկանունծածկագիրը տպելու և հաստատելու համար անհրաժեշտ է սեղմել «Այո» կոճակը, իսկ միայն հաստատելու համար՝ «Միայն հաստատել» կոճակը: Հարցմանը «Ոչ» պատասխանելու պարագայում պահպանվում է նախկին ծածկանուն-ծածկագիրը<sup>7</sup> :

### «Ամփոփաթերթիկ» ենթաբաժին

Այս ենթաբաժինը հնարավորություն է տալիս տեսնելու աշակերտների կիսամյակային ու տարեկան միջին գնահատականները, ինչպես նաև բացակաների ընդհանուր պատկերը՝ ըստ առարկաների:

- $\triangleright$  Աշակերտների անվան դիմաց առկա ազատ վանդակները նախատեսված են 120-200 ժամ բացակայած և հիմնական առարկաներից վերաքննություն հանձնած աշակերտների քննական գնահատականները մուտքագրելու համար։ Գնահատականը մուտքագրելուց հետո անհրաժեշտ է պահպանել այն համակարգչի ստեղնաշարի Enter կոճակի օգնությամբ: Պահպանելուց անմիջապես հետո աշակերտի տարեկան գնահատականը փոխվում է՝ անկախ կիսամյակային գնահատականներից, և համապատասխանեցվում վերաքննության գնահատականին։
- Աջ անկյունում գտնվող կոճակների օգնությամբ Դուք կարող եք ներբեռնել կամ տպել տվյալ դասարանի ամփոփաթերթիկը։
- «Ամփոփաթերթիկ» ենթաբաժնից Դուք կարող եք ընտրել դպրոցում առկա ցանկացած այլ դասարան և տեսնել այդ դասարանի ամփոփաթերթիկի էջը։

### «Ուսուցիչներ» բաժին

Այս բաժնում ընդգրկված է դպրոցում աշխատող բոլոր ուսուցիչների անվանացանկը:

- $\bullet$  Բաժնի վերևի աջ անկյունում առկա է «Նոր ուսուցիչ» կոձակը, որի օգնությամբ կարող եք ուսուցիչների անվանացանկում ավելացնել դպրոցի նոր ուսուցչի տվյալները: Բացվող դաշտերում անհրաժեշտ է լրացրնել ուսուցչի անձնական տվյալները, ընտրել սեռը, ծննդյան օրը, ամիսը և տարեթիվը այնուհետև սեղմել «Հիշել» կոճակը12:
- Ուսուցչի անվան մեջ փոփոխություն կատարելու համար անհրաժեշտ է սեղմել տվյալ ուսուցչի անվան տողի աջ մասում գտնվող «Անձնական տվյալներ» կոճակը և կատարել անհրաժեշտ փոփոխությունները: Գործողության ավարտին անհրաժեշտ է սեղմել «Հիշել» կոճակը:
- Այս բաժինը հնարավորություն է տալիս տպելու ուսուցիչների ծածկանունծածկագրերը: «Տպել ընթացիկ ծածկանունները» կոճակը սեղմելիս բացվում է պատուհան, որտեղ տեսանելի են դպրոցի բոլոր ուսուցիչների ծածկանունծածկագրերը՝ համակարգված աղյուսակում: Տպելու համար անհրաժեշտ է

սեղմել էջի վերևի հատվածում գտնվող «ՏՊԵԼ» կոճակը և տպիչի (Printer) գործարկման համար հայտնված հարցմանը պատասխանել «Այո»:

- Դուք հնարավորություն ունեք տպելու նոր ծածկանուն-ծածկագիր միայն մեկ ուսուցչի համար` սեղմելով նրա անվան դիմաց գտնվող «Նոր ծածկանուն» կոճակը և բացված նոր պատուհանում սեղմելով «Հաստատել» կոճակը: Ծածկանուն-ծածկագիրը տպելու և հաստատելու համար անհրաժեշտ է սեղմել «Այո» կոճակը, իսկ միայն հաստատելու համար՝ «Միայն հաստատել» կոճակը: Հարցմանը «Ոչ» պատասխանելու դեպքումպահպանվում են նախկին ծածկանուն-ծածկագրերը:
- Ուսուցչի անունը ջնջելու համար կարող եք օգտվել «Ջնջել» կոճակից։

#### 2. Moodle-ը համակարգը

Moodle-ը համակարգը ազատ տարածվող համակարգերից է, որը կարելի է ներբեռնել [http://www.moodle.org](http://www.moodle.org/) կայքից՝ հետագայում համակարգում տեղադրելու նպատակով։ Գոյություն ունի նաև [http://www.moodle.com](http://www.moodle.com/) կայքը, որտեղից կարելի է վճարովի տեխնիկական աջակցություն ստանալ։

Նկար 6-ում պատկերված է Moodle համակարգը, որում երեք մակարդակի դերեր են սահմանված՝ ադմինիստրատոր, ուսուցիչ և ուսանող:

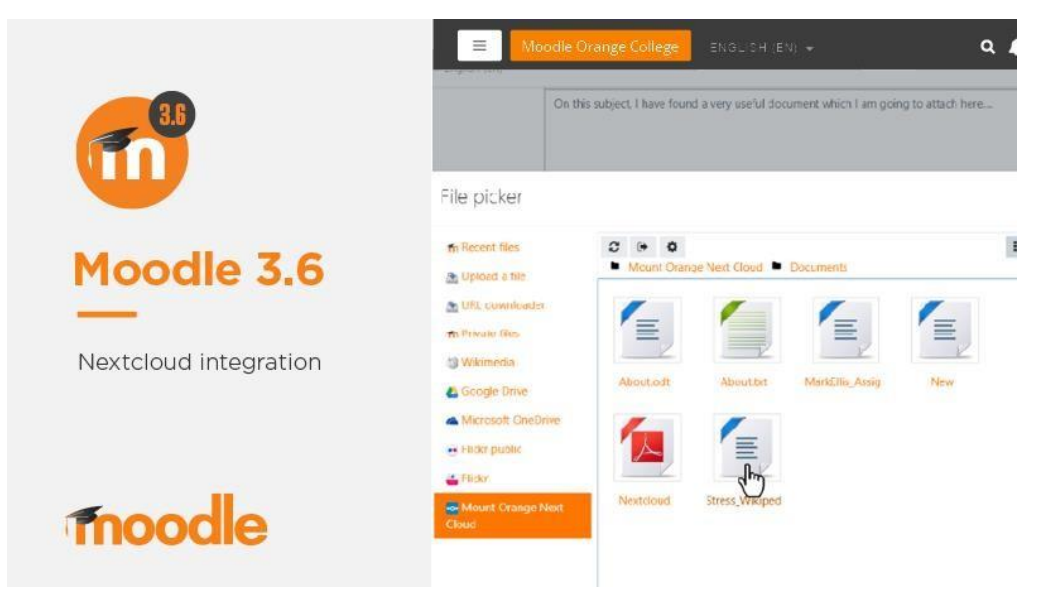

Նկ․ 6. Moodle.org կայքը

Moodle համակարգը ուսումնական գործընթացը կառավարելու և կազմակերպելու համակարգ է: Այն իրենից ներկայացնում է շատ պարզ և միևնույն ժամանակ օգտագործողին հարմար մի հարթակ, որտեղ կիրառելով վեբ տեխնոլոգիաները՝ հնարավորություն է ընձեռնվում կազմակերպել ուսուցիչաշակերտ կապը: Moodle-ըօգտագործվումէ 200 երկրների ավելի քան 70 000  $num$ ւմնական հաստատություններում $18$ :

Moodle համակարգում երեք մակարդակի դերեր են սահմանված՝ ադմինիստրատոր, ուսուցիչ և ուսանող։ Ուսանողն, ընգրկվելով որևէ դասընթացում, ուսումնասիրում է առաջարկված նյութերը, ստանում և կատարում է հանձնարարություններ, մասնակցում է քննարկումներին, հանձնում է քննություններ:

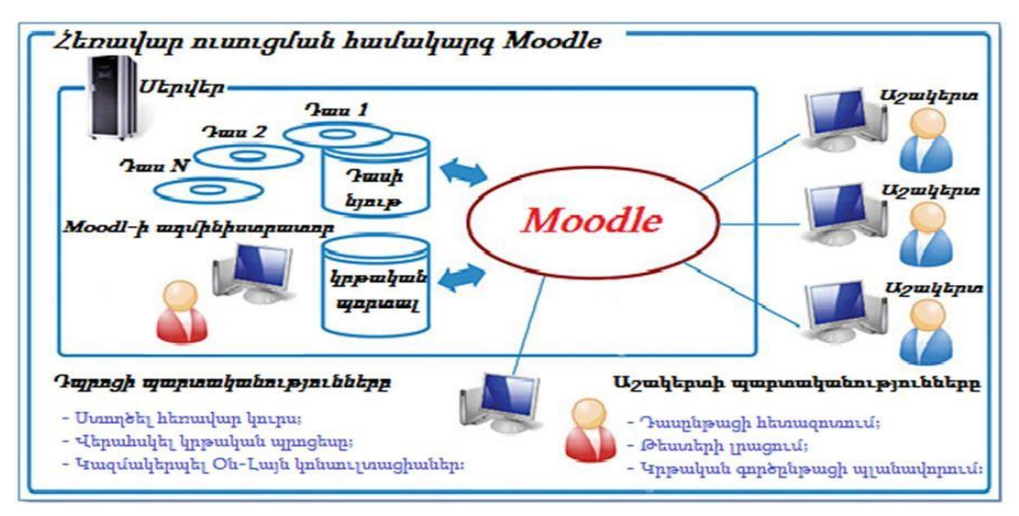

Նկ․ 7. Moodle համակարգի աշխատանքի սկզբունքը

Ինչպես երևում է նկար 7-ից, Moodle համակարգով էլեկտրոնային դաս անցկացնելու համար և՛ բարձրագույն ուսումնական հաստատությունը, և՛ աշակերտները ունեն պարտականություններ և իրավունքներ, որոնց խախտումը կբերի փոխհամագործակցության խափանման։

Էլեկտրոնային դասընթացի ավարտական վկայականը տրվում է մեկ կամ մի քանի դասընթաց հաջողությամբ անցնելուց հետո։ Ուսուցիչը ոչ միայն վարում է դասընթացը, այլև կարող է հեղինակել այն։ Դասընթաց կառուցելու համար անհրաժեշտ բոլոր գործիքները՝ բացատրություններով հանդերձ, տրամադրվում են Moodle համակարգի կողմից։ Ադմինիստրատորը բացում է դասարաններ, տեղադրում

<sup>18</sup>https://hy.wikipedia.org/wiki/%D5%80%D5%A5%D5%BC%D5%A1%D5%BE%D5%A1%D6%80\_%D5%B8%D6%82% D5%BD%D5%B8%D6%82%D6%81%D5%B8%D6%82%D5%B4

է դասընթացներ, ապահովում է ամբողջ համակարգի անխափան աշխատանքը և տվյալների հուսայի պահպանումը $18$ :

4. Zoom համակարգ

2020 թվականին Zoom-ը դարձել է առաջատարներից մեկը [վիդեոկոնֆերանսի](https://www.pocket-lint.com/apps/buyers-guides/131512-video-calling-apps) ծրագրային [ապահովման](https://www.pocket-lint.com/apps/buyers-guides/131512-video-calling-apps) ծրագրեր շուրջը:

Խոշորացումը դարձել է էական գործիք փոքր, միջին և մեծ թիմերի համար, ովքեր ցանկանում են կապ պահպանել և շարունակել իրենց աշխատանքային առօրյան նվազագույն խափանումներով, ինչպես նաև դառնալով մարդկանց սիրված սիրվածը19:

Zoom-ը ամպային վրա հիմնված վիդեոկոնֆերանսի ծառայություն է, որը կարող եք օգտագործել ուրիշների հետ վիրտուալ հանդիպելու համար` կամ վիդեո կամ միայն աուդիո կամ երկուսն էլ` բոլորը կենդանի զրույցներ վարելիս, և դա հնարավորություն է տալիս գրանցել այդ նստաշրջանները`ավելի ուշ դիտելու համար: Հաղորդվում է, որ Fortune 500 ընկերությունների կեսից ավելին 2019-ին օգտագործել է Zoom-ը և 2020-ի ընթացքում ավելի մեծ բարձունքներ է գրանցել ՝ վերջերս պահանջելով 300 միլիոն խոշորացման հանդիպման մասնակիցների օրերս:

Երբ մարդիկ խոսում են խոշորացման մասին, դուք սովորաբար կլսեք հետևյալ արտահայտությունները՝ «Մեծացնելու հանդիպում» և «Մեծացնելու սենյակ»: Մեծացնելու ժողովը վերաբերում է տեսախցիկների խորհրդակցությանը, որը տեղի է ունենում Zoom-ի միջոցով: Դուք կարող եք միանալ այս հանդիպումներին՝ [տեսախցիկի](https://www.pocket-lint.com/gadgets/buyers-guides/150812-best-webcam-stream-and-video-chat) կամ հեռախոսի միջոցով: Մինչդեռ, Zoom Room-ը ֆիզիկական սարքավորումների կարգավորումն է, որը թույլ է տալիս ընկերություններին ժամանակացույցեր կազմակերպել և մեկնարկել Zoom- ի հանդիպումներն իրենց նիստերի սենյակներից:

<sup>&</sup>lt;sup>19</sup> Mossberg, Walter S. (2012-08-21): «A Chance To Call 15 Friends To Video Chat In High Def»: Wall Street Journal

Ահա Zoom-ի հիմնական առանձնահատկությունները.

- 1. Մեկ-մեկ հանդիպումներ. Անսահմանափակ մեկ-մեկ հանդիպումներ հյուրընկալեք նույնիսկ անվճար պլանի միջոցով:
- 2. Խմբային վիդեոկոնֆերանսներ. Ընդունեք մինչև 500 մասնակից (եթե գնում եք «մեծ հանդիպման» հավելումը): Անվճար պլանը, այնուամենայնիվ, թույլ է տալիս անցկացնել վիդեոկոնֆերանսներ մինչև 40 րոպե և մինչև 100 մասնակից:
- 3. Էկրանի համօգտագործում. Հանդիպեք մեկ առ մեկ կամ մեծ խմբերի հետ և ձեր էկրանը կիսվեք նրանց հետ, որպեսզի նրանք կարողանան տեսնել ձեր տեսածը:

Zoom-ը թույլ է տալիս մեկ-մեկ զրուցի նիստեր, որոնք կարող են վերածվել խմբակային զանգերի, դասընթացների և վեբինարների՝ ներքին և արտաքին լսարանի համար, և գլոբալ վիդեո հանդիպումներ՝ առավելագույնը 1.000 մասնակիցների և 49 էկրանին ներկայացվող տեսանյութերի հետ: Անվճար մակարդակը թույլ է տալիս անսահմանափակ մեկ-մեկ հանդիպումներ, բայց խմբային նստաշրջանները սահմանափակում է մինչև 40 րոպե և 100 մասնակից: Վճարովի պլանները սկսվում են ամսական 15 դոլարից յուրաքանչյուր հյուրընկայողի համար<sup>20</sup>:

Մեծացնելը առաջարկում է չորս գնագոյացման մակարդակ (ներառյալ Zoom Room բաժանորդագրությունը ներառյալ).

- 1. Մեծացնել անվճար՝ այս աստիճանը անվճար է: Կարող եք անցկացնել անսահմանափակ թվով հանդիպումներ: Բազմաթիվ մասնակիցների հետ խմբային հանդիպումներն ընդգրկված են 40 րոպե տևողությամբ, իսկ հանդիպումները չեն կարող գրանցվել:
- 2. Մեծացնել Pro: Այս դասի համար արժե 14.99 դոլար / 11.99 £ ամսական և հանդիպման հյուրընկալող: Այն հնարավորություն է տալիս տանտերերին ստեղծել անհատական հանդիպման ID-ներ`կրկնվող Zoom հանդիպումների համար, և դա թույլ է տալիս

<sup>20</sup> «Zoom Announces Native Skype for Business Interoperability»։ *[www.msn.com](http://www.msn.com/)*։ Արխիվացված

է [օրիգինալից](https://www.msn.com/en-us/money/other/zoom-announces-native-skype-for-business-interoperability/ar-BBr50fP) 2016-12-21-ին։ Վերցված է 2016-06-08

հանդիպումների ձայնագրումը ամպի կամ ձեր սարքի մեջ, բայց դա խթանում է խմբային հանդիպման տևողությունը 24 ժամվա ընթացքում:

- 3. Մեծացնել բիզնեսը. Այս դասի արժեքն ամսական \$19.99/15.99 ֆունտ է, իսկ հանդիպման հյուրընկալողը (նվազագույնը 10): Այն թույլ է տալիս ձեզ ապրանքանիշավորել Zoom-ի հանդիպումներ ունայնության URL-ների և ընկերության բրենդավորման հետ, և այն առաջարկում է ամպի մեջ գրանցված Zoom հանդիպումների պատճեններ, ինչպես նաև հաճախորդների նվիրված աջակցություն:
- 4. Մեծացնել ձեռնարկություն. այս դասի արժեքն ամսական \$19.99/15.99 100 £ և մեկ հանդիպման հյուրընկալող (նվազագույնը 1.000) և նախատեսված է XNUMX+ աշխատող ունեցող բիզնեսի համար: Այն առաջարկում է անսահմանափակ ամպային պահուստ ձայնագրումների, հաճախորդների հաջողության մենեջերի և զեղչեր վեբինարի և խոշորացման սենյակների համար:
- 5. Ընտրովի խոշորացման սենյակներ. եթե ցանկանում եք ստեղծել Zoom սենյակներ, կարող եք գրանցվել անվճար 30-օրյա փորձության, որից հետո Zoom-ի սենյակները պահանջում են ամսական \$49/£39 և սենյակի բաժանորդագրություններ, մինչդեռ Zoom-ով օգտագործվող վեբինարներն արժեն 40\$/32 £ ամսական հյուրընկայող<sup>21</sup>:

### Zoom ծրագրի հետ աշխատանքը

Zoom Video Communications հեռավար հաղորդակցություն առաջարկող ծառայություն, որի կենտրոնական գրասենյակը գտնվում է [Կալիֆոռնիայի](https://hy.wikipedia.org/wiki/%D4%BF%D5%A1%D5%AC%D5%AB%D6%86%D5%B8%D5%BC%D5%B6%D5%AB%D5%A1) [Սան](https://hy.wikipedia.org/wiki/%D4%BF%D5%A1%D5%AC%D5%AB%D6%86%D5%B8%D5%BC%D5%B6%D5%AB%D5%A1) [Խոսե](https://hy.wikipedia.org/wiki/%D5%8D%D5%A1%D5%B6_%D4%BD%D5%B8%D5%BD%D5%A5_(%D4%BF%D5%A1%D5%AC%D5%AB%D6%86%D5%B8%D5%BC%D5%B6%D5%AB%D5%A1)) քաղաքում։ Ծառայության միջոցով հնարավոր է իրականացնել տեսակոնֆերանսներ, առցանց հանդիպումներ և բջջային հեռախոսի միջոցով տեսազանգեր:

Սկզբունքորեն, եթե ինչ-որ գաղտնի բանակցություններ չեն վարվում, ապա Zoom պլատֆորմը լուրջ սպառնալիք չի ներկայացնում: Սակայն լրացուցիչ անվտանգության համար կարելի է ավելի ակտիվ օգտագործել «waiting room» ռեժիմը՝ առանց թույլտվության այլ օգտատերերի չաթ մուտք գործել թույլ չտալով:

<sup>&</sup>lt;sup>21</sup> Maldow, David S., Esq. (2013-01-27): «Zoom's Full Featured UME [Videoconferencing Platform Exceeds](http://www.telepresenceoptions.com/2013/01/zooms_full_featured_ume_videoc/) [Expectations»](http://www.telepresenceoptions.com/2013/01/zooms_full_featured_ume_videoc/)։

1. Դիտարկիչի /բրաուզեր/ հասցեների տողում գրել zoom.us/download և սեղմել Enter ստեղնը։

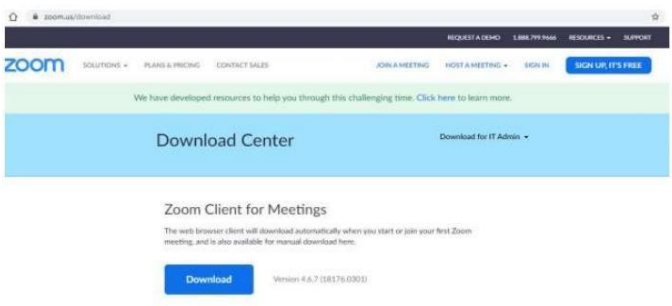

Նկ․ 8. Zoom ծրագրը

2. Կատարել Download հրամանը։ Սպասել Zoom Instaling.exe ֆայլի ներբեռնմանը։ Ներբեռնելուց հետո կատարել այն։ Ցանկալի է Zoom ծրագիրը գրանցել gmail.com դոմեյնային տիրույթի էլ․ փոստի հասցեով։ Ես այն գրանցել եմ իմ [minasyandavit62@gmail.com](mailto:minasyandavit62@gmail.com) էլ. Փոստի հասցեով։ Կարելի է գրանցել այլ էլ․ փոստով կամ Ֆեյսբուքով։ 3. Ճիշտ տեղակայելուց հետո էկրանին կհայտնվի Zoom-ի կանչագիրը։

Ինչպես ստեղծել Հանդիպում (Meetings) Zoom ծրագրի օգնությամբ

1. Կրկնակի կտտացնել Zoom-ի կանչագրի վրա, էկրանին կհայտնվի այսպիսի պատկեր՝

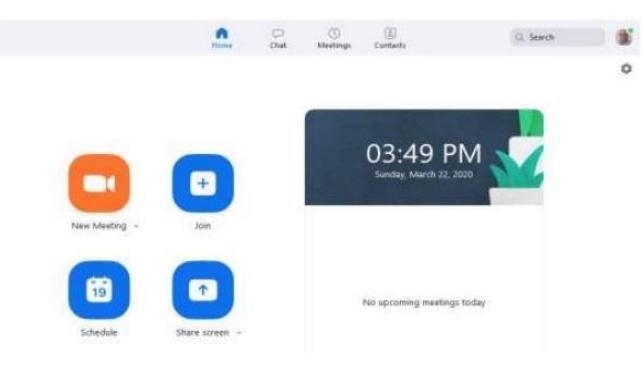

Նկ․ 9. Հանդիպում (Meetings) Zoom ծրագրի օգնությամբ

- 2. Կատարել Schedule (Պլանավորել) հրամանը։
- 3. Էկրանին կհայտնվի Schedule Meeting պատուհանը, որում պետք է լրացնել անհրաժեշտ դաշտերը։ Topic դաշտում լրացրեք Meeting-ի անվանումը, ժամում չմոռանաք նշել AM, եթե առավոտյան ժամին է հանդիպումը` մինչև 12:00-ն (օրինակ՝ 09:30 AM , 11:00 AM) և PM-ով, եթե հանդիպումը կեսօրից հետո է

(օրինակ՝ 02:00 PM , 04:30 PM , 08:45 PM): Ուշադրություն դարձրեք, որ կեսօրին հանդիպում կազմակերպելու համար պետք է նշել 12:00 AM, իսկ կեսգիշերին՝ 12:00 PM։ Հանդիպման տևողությունը առավելագույնը 30 րոպե է։ Meeting IDում Generate Automatically նշելու դեպքում կստանաք նաև հանդիպման համար համապատասխան ID և գաղտնաբառը։ Մյուս նշումները կարելի է կատարել այնպես, ինչպես նշված է նկարում։

- 4. Ընտրում ենք Gmail-ից այն էլ․փոստի հասցեն, որով գրանցելենք Zoom ծրագիրը, մեր դեպքում այն minasyandavit62@gmail.com-ն է։
- 5. Այնուհետև պետք է հաստատել թույլտվություն հրամանի օգնությամբ<sup>22</sup>:
- 6. Կձևավորվի ՀԱՆԴԻՊՈՒՄԸ (Meeting), որը պետք է պահպանել հրամանի օգնությամբ։

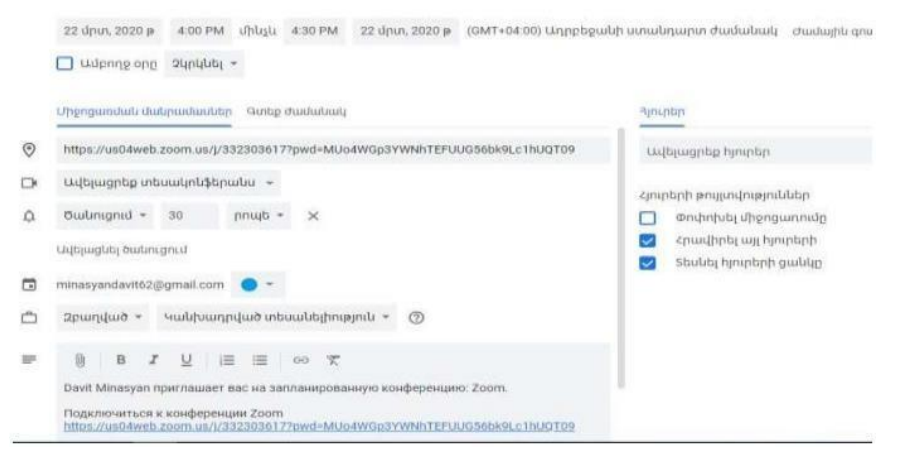

Նկ․ 10. Հանդիպումհրավեր Zoom ծրագրի օգնությամբ

Բոլոր մասնակիցների մուտք գործելուց հետո պատուհանին կհայտնվի ամբողջական պատկերը։

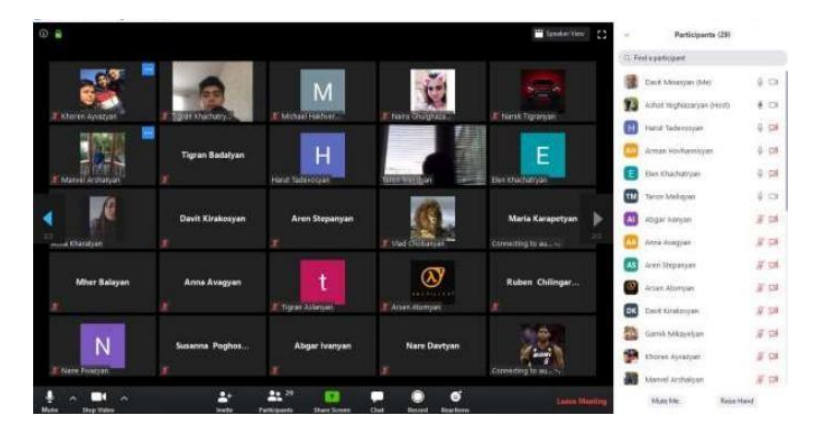

<sup>&</sup>lt;sup>22</sup> Burt, Jeffrey (2015-10-02): «**Zoom Doubles Capacity of Video [Conferencing](http://www.eweek.com/networking/zoom-doubles-capacity-of-video-conferencing-service-to-50.html) Service to 50**»:

#### 4. Microsoft Teams համակարգը

Microsoft ընկերությունը ներկայացրել է գործընկերների հաղորդակցման համար նախատեսված Microsoft Teams հարթակը, որը ստեղծվել է կարճ հաղորդագրությունների սկզբունքով և ներառում է արդյունավետ թիմային աշխատանքի համար անհրաժեշտ գործիքները $11$ ։

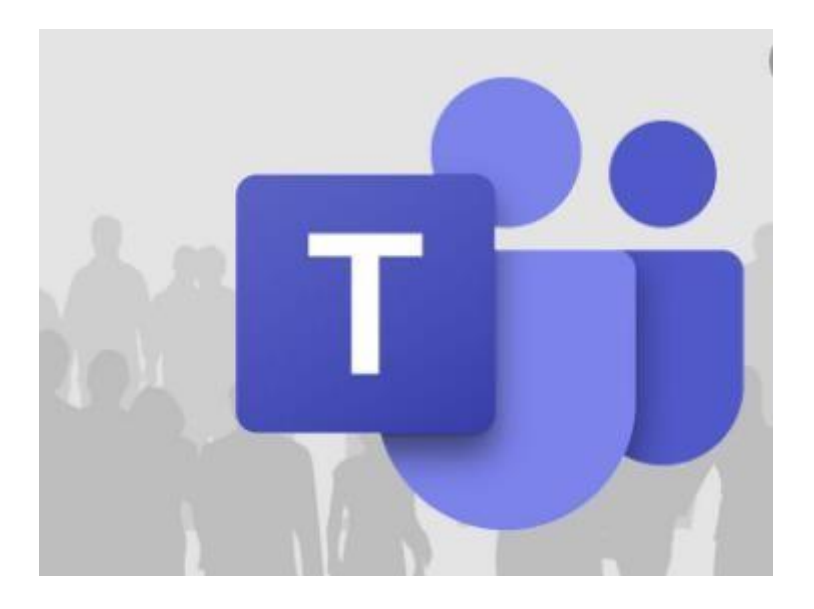

Նկ․12․ Microsoft Teams հարթակը

«Microsoft-ում մենք փորձում ենք ֆիզիկական եւ կորպորատիվ բոլոր օգտատերերին տրամադրել այն տեխնոլոգիաները, որոնք կօգնեն հասնել ավելիին թե յուրաքանչյուր աշխատակցին, թե աշխատանքային խմբերին: Ofiice 365-ը անհրաժեշտ գործիքների լայն հավաքածու է՝ նախատեսված ստեղծագործելու, հաղորդակցվելու եւ համատեղ աշխատելու համար։ Այսօր կորպորատիվ փաթեթների հնարավորությունները լայնանում են Microsoft Teams-ի՝ հաղորդակցման նոր պլատֆորմի շնորհիվ»,- ասել է Microsoft կորպորացիայի նախագահ Սաթյա Նադելլան։ Microsoft-ի տարածած հաղորդագրության համաձայն՝ Microsoft Teams-ի հիմքում 4 գաղափար է ընկած՝ 1. Կարճ հաղորդագրությունների պլատֆորմ՝ նախագծերի շուրջ համատեղ աշխատանքի համար. Microsoft Teams-ը ենթադրում է տարբեր կարճ

հաղորդագրությունների խմբերի ստեղծում, ինչը հնարավորություն կտա թիմի յուրաքանչյուր անդամին ներգրավված լինել հաղորդակցման մեջ եւ տեղյակ լինել բոլոր նորություններին։ Խմբային խոսակցությունը հիմնական կարգավորումներով տեսանելի է խմբի բոլոր անդամներին, բայց կա նաև անձնական հաղորդագրություններ ուղարկելու հնարավորություն<sup>7</sup> ։ Emoji-ների գրադարանը, Gifֆայլերի, մեմերի և այլ ինտերակտիվ ֆունկցիաների առկայությունը հնարավորություն է տալիս թվային աշխատանքային միջավայր մտցնել որոշակի հետաքրքրություն և մոտիվացիա։

2.Թիմային աշխատանքի կազմակերպում. Microsoft Teams-ում հասանելի են Office 365-ի ինչպես արդեն ծանոթ, այնպես էլ խոր մասնագիտացված ծրագրերը։ Աշխատակիցները կարող են զանգահարել միմյանց և անցկացնել վիդեոկոնֆերանսներ, ինչպես նաև աշխատել փաստաթղթերի վրա անմիջապես Microsoft Teams-ում։ Microsoft Graph-ը վերլուծում է տեղեկությունը և տրամադրում անհրաժեշտ տվյալները, որոնք թիմի անդամները կարող են փոխանցել միմյանց։ Microsoft Teams-ի հիմքում դրված է Office 365 Groups-ի ծառայությունը, որը աշխատող թիմին հնարավորություն է տալիս մեկ գործառույթից անցնել մյուսի, դուրս չմնալ կոնտեքստից և միմյանց փոխանցել հասանելի տեղեկատվությունը։ 3.Յուրաքանչյուր թիմին նպատակահարմար կարգավորման հնարավորություն. Թիմի անդամները կարող են ստեղծել առանձին խմբեր՝ տարբեր թեմաների շուրջ հաղորդակցվելու նպատակով։ Ամեն խումբ՝ ըստ թեմայի, կարող է առանձին կարգավորվել Tabs ֆունկցիայի միջոցով, ինչը հնարավորություն է տալիս արագ տեսնել եւ աշխատացնել հաճախակի օգտագործվող ֆայլերը եւ ծրագրերը։ Tabs-երը կարող են ստեղծվել Office 365-ի մի շարք ծառայությունների համար, ինչպիսիք են OneNote-ը, SharePoint-ը, Planner-ը, եւ մի շարք այլ լուծումներ։ Ինչպես նմանատիպ Exchange-ը, Microsoft Teams նոր պլատֆորմը նույնպես հնարավորություն ունի ստանալու նորություններ կողմնակի ծրագրերից ինչպիսիք են Twitter-ը կամ GitHubը: Այն համատեղելի է Microsoft Bot Framework-ի հետ, ինչը հնարավորություն է տալիս կորպորատիվ միջավայր մտցնել ինտելեկտուալ ծառայություններ<sup>11</sup>։

|                       | 図<br><b>Microsoft Teams</b><br>Search or type a command |                                      |                                   |                                                           |
|-----------------------|---------------------------------------------------------|--------------------------------------|-----------------------------------|-----------------------------------------------------------|
| ۸<br>Activity         | <b>Teams</b>                                            |                                      |                                   | O<br>$\triangledown$<br><sup>85</sup> Join or create team |
| q<br>$_{\text{cont}}$ | · Your teams                                            |                                      |                                   |                                                           |
| ag.<br>learns         |                                                         |                                      |                                   | $\cdots$                                                  |
| â<br>ugnments         | <b>TVVVVV</b>                                           | Un                                   | Ъo                                | U <sub>5</sub>                                            |
|                       | Մանկավարժական<br>խորիրդի առցանց նիստ                    | Միջին դպրոցի<br>դասավանդողների hավաք | Երկարացված օրվա<br>կազմակերպիչներ | Արևելյան 5-2 դասարան                                      |
|                       |                                                         |                                      |                                   |                                                           |
| $\mathbb{B}$<br>Apps  |                                                         |                                      |                                   |                                                           |
| $\bigodot$            |                                                         | ŋ,                                   |                                   |                                                           |

Նկ․13․ Microsoft Teams նոր պլատֆորմը

4. Անվտանգություն. Microsoft Teams-ը Office 365-ի մի մասն է և դա ենթադրում է ապահովել անգերազանցելի անվտագություն և հետևել Microsoft Cloud-ի հիմքում ընկած՝ անվտագության ապահովման քաղաքականությանը։ Տվյալներն անընդհատ կոդավորվում են, բազմամաս նույնականացման գործընթացն ապահովում է զարգացած պաշտպանություն, թիմի ներսում տվյալների անվտանգությունն ապահովելու համար<sup>շ</sup>։

Microsoft Teams-ի նախնական տարբերակն արդեն հասանելի է Office 365-ի օգտատերերին աշխարհի 181 երկրներում 18 լեզուներով։

### Եզրակացություն

Ամփոփելով վերոնշյալը՝ աշխատանքում ցույց տվեցինք կրթական հաստատություններում էլեկտրոնային կրթության կազմակերպման ուսուցման համակարգերը, հիմնախնդիրները, առավելությունները և թերությունները ինչի՞ համար է անհրաժեշտ և ո՞ր դեպքում կարող ենք կիրառել դրանք: Կատարեցինք համեմատական գնահատում՝ կրթական հաստատություններում էլեկտրոնային կրթության կազմակերպման մի շարք հարթակների միջև: Ծանոթացանք յուրաքանչյուրի հնարավորություններին, ցույց տվեցինք, թե որ հարթակն է ավելի շատ կիրառելի: Անդրադարձանք նաև յուրաքանչյուրի համակարգի ճարտարապետությանը և դրանով իսկ բացահայտեցինք հնարավորությունները:

Կատարված հետազոտությունների և մշակումների արդյունքում հանգեցինք հետևյալ եզրակացությունների.

- $\checkmark$  Ուսումնասիրվել է կրթական հաստատություններում էլեկտրոնային կրթության կազմակերպման հիմնախնդիրները, առավելություները և թերությունները:
- $\checkmark$  Ներկայացվել է համեմատական վերլուծություն:
- $\checkmark$  Մեկնաբանվել է կրթական հաստատություններում էլեկտրոնային կրթության կազմակերպմանհարթակների ներդրումը:
- $\checkmark$  Ներկայացվել է կրթական հաստատություններում էլեկտրոնային կրթության կազմակերպման հարթակների կիրառումը:

#### Գրականության ցանկ

- 1. Основы дистанционного обучения. Дистанционный курс. Кухаренко В.Н., Рыбалко Е.В., и др.. Харьков, ХГПУ, 1999. - 196 c.
- 2. Խ. Բեզիրջյան, Վ. Խաչատրյան, Գ. Հովհաննիսյան, Ս. Բաբայան., ՀՀ պետական կառավարման ակադեմիա, «Հեռավար ուսուցման կազմակերպումը և իրականացումը կանոնակարգող փաստաթղթերի ժողովածու » 2017թ.- 152 էջ:
- 3. IEEE P1484.1/D8, Draft Standard for Learning Technology Learning Technology Systems Architecture (LTSA), 2009 - 254 c.
- 4. E-LEARNING-CONCEPTS, TRENDS, APPLICATION0S-January 2014-156 c.
- 5. Geetha V., Pranesh. V. Kallapur, "Web Security: Research Challenges and Open Issues",SprAdvances in Computer, Communication, Control and Automation, Volume 121, pp 397- 404, 2012:
- 6. Jana Fruth, Carsten Schulze, Marleen Rohde, Jana Dittmann, "E-Learning of IT Security Threats: A Game Prototype for Children", Communications and Multimedia Security Lecture Notes in Computer Science, Volume 8099, pp 162-172, 2013:
- 7. Frank A. J., "Dependable Distributed Testing Can the Online Proctor be Reliably Computerized?," ICETE 2010 Intl. Conf. on e-Business and Telecommunications, ICE-B Track, 22-31, July 2010:
- 8. Shackleford D., "Managing Operating System (OS) Lock Down: Trusted Computer Solutions' Security Blanket Review", A SANS Whitepaper, March, 2010:
- 9. Arakelyan V., "New Solutions for Secure Online Testing", ITA 2013 ITHEA ISS Joint International Events on Informatics Winter Session, December 18–19, Sofia, Bulgaria, 2013:
- 10. Arakelyan V., "Secure Online Testing System for LMS Moodle", Transactions of IIAP NAS RA, Mathematical Problems of Computer Science, vol. 41, pp 38-46, 2014
- 11. Askarian Abyaheh, H., and A. Yazdanifard. «The Role of Regional Organization of Payame Noor University.» In Indira Gandhi National Open University, Structure and Management of Open Learning Systems. Proceedings of the Eighth Annual Conference of the Asian Association of Open Universities, New Delhi, February 20-22, 1995 – 254 c.
- 12. Babken Juharyan, Alexander Hakobyan-Ministry of Science and Education of Armenia in cooperation and support of IATP/IREX Armenia Online Internet Broadcasting from State Entry Exams in Yerevan State University of Architecture and Construction (20.07- 15.08 2002) – 150c.
- 13. E-LEARNING- CONCEPTS , TRENDS , APPLICATION0S- January 2014 -156 c.
- 14. Как обучиться "дистанционно". Ваганян Г. "Республика Армения", #161, 6сентября1997г.,
- 15. <http://textbook.keldysh.ru/courses/2002mm-www/part1/>
- 16. [https://www.isec.am/images/heravar\\_karger/Metodabanakan\\_uxecuyc.pdf](https://www.isec.am/images/heravar_karger/Metodabanakan_uxecuyc.pdf)
- 17. [http://www.engineer.bmstu.ru/journal/publications/safronov\\_org.phtml](http://www.engineer.bmstu.ru/journal/publications/safronov_org.phtml)
- 18. <http://www.distance-learning.ru/db/el/map.html>
- 19. Mossberg, Walter S. (2012-08-21): «A Chance To Call 15 Friends To Video Chat In High Def»: Wall Street Journal։
- 20. «Zoom Announces Native Skype for Business Interoperability»։ *[www.msn.com](http://www.msn.com/)*։ Արխիվացված է [օրիգինալից](https://www.msn.com/en-us/money/other/zoom-announces-native-skype-for-business-interoperability/ar-BBr50fP) 2016-12-21-ին։ Վերցված է 2016-06-08։
- 21. Maldow, David S., Esq. (2013-01-27): [«Zoom's Full Featured UME Videoconferencing Platform Exceeds](http://www.telepresenceoptions.com/2013/01/zooms_full_featured_ume_videoc/) [Expectations»](http://www.telepresenceoptions.com/2013/01/zooms_full_featured_ume_videoc/)։
- 22. Burt, Jeffrey (2015-10-02)։ «Zoom Doubles Capacity of Video [Conferencing Service](http://www.eweek.com/networking/zoom-doubles-capacity-of-video-conferencing-service-to-50.html) to 50»։